# Foreword

The manual describes functions and operation methods of DA98B AC servo Drive Unit to ensure that you can comprehensively understand the servo unit to flexibly and conveniently use it. Else, it also provides the knowledge and notes how to operate the unit.

- All specifications and designs are subject to change without notice.
- We do not assume any responsibilities for the change of the product by users, therefore the warranty sheet will be void for the change.
- Chinese version of all technical documents in Chinese and English languages is regarded as final.

Thank you for using DA98B AC Servo Drive Unit and *User Manual*. Welcome you to feedback your suggestions about our product and *User Manual* by the telephone or fax, Email which has been addressed on the back cover of this manual, or feedback to our headquarter by local outlet.

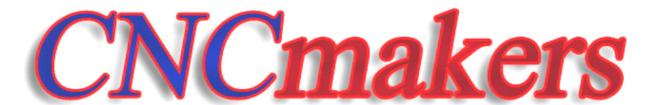

www.CNCmakers.com

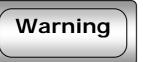

Please read carefully the following warning marks, if not avoided, could result in injury or in heavy damage to property.

The following warnings with varying degrees of severity appear in the User Manual.

damage to property.

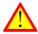

**Danger:** Indicate an immenently hazardous situation which, if not avoided, will result in death or serious injury.

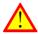

Caution: Indicate a potentially hazardous situation which, if not avoided, may result in minor or moderate injury or in

Note!

Indicate a potential situation which, if not avoided, may result in an undesirable result or state.

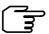

This symbol appears in the user Manaul whenever it is necessary to draw your attention to an important item of information.

■ The following symbols indicate some operations must not or must be performed.

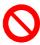

Forbid performing some operation (absolutely must not perform some operation).

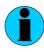

Perform some operation (must perform some operation).

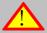

### **Danger**

The switch of over-current protection, over-heat protection, breaker and emergency should be fixed.

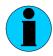

Lightning strike, hurt, or fire occurring if the indication not observed

Hand is not permitted to stick into the servo unit.

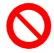

Scalding or electric shock occurring if the indication not observed

Swiveling shaft is not permitted to be touched in the running of motor.

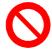

Hurting occurring if the indication not observed

Motor is not permitted to be used near the corruptible gas, inflammable objects.

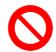

Fire occurring if the indication not observed

The cable is not permitted to be put on the trenchant edge and excessive pressure, load, tension is not permitted to exert on it

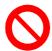

Electric shock, fault, damage occurring if the indication not observed

Moving, wiring and checking can only be performed after the power is switched off for 10 minutes.

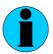

Electric shock occurring if the indication not observed

Servo unit should be well grounded.

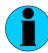

Electric shock occurring if the indication not observed Emergency switch should be fixed.

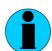

Electric shock, hurt, fire, fault or mechanical damage occurring if the indication not observed

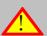

### Caution

The motor must be used with the suited servo unit.

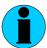

Device damage occurring if the indication not observed

Load test for motor can only be performed after the completion of the dry run test.

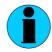

Motor damage occurring if the indication not observed

When there is an alarm in the running, it must be eliminated before going on running.

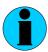

Destructive result occurring if the indication not observed

Don't touch the motor, control device or the brake resistance for the heating in the running.

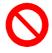

Scalding occurring if the indication not observed

Over adjustment and over change operations or the operations that may result in instability should be avoided.

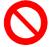

Damage occurring if the indication not observed

Drive device is not permitted to be modified, disassembled and overhauled.

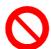

Electric shock or damage occurring if the indication not observed

Don't grip the cable or the motor shaft in the transportation of the motor.

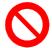

Hurt occurring if the indication not observed

Don't approach the equipment for the unexpected starting after the power is switch on again.

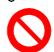

Physical hurt occurring if the indication not observed

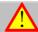

### Notes

Don't inhibit the heat diffusion or put object in the radiator fan.

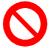

Electric shock, fire or damage occurring if the indication not observed

Observe the voltage instructions.

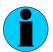

Electric shock, fire or damage occurring if the indication not observed

Wiring must be assured.

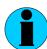

Electric shock or hurt occurring if the indication not observed

The power supply terminals and motor output terminals must be fastened.

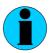

Fire occurring if the indication not observed

## Content

| Chapter 1     | Overview                                                  | 1  |
|---------------|-----------------------------------------------------------|----|
| 1.1 Introdu   | ction                                                     | 1  |
| 1.2 Check a   | after delivery                                            | 2  |
| 1.3 Outline   |                                                           | 4  |
| Chapter 2     | Installation                                              | 5  |
| 2.1 Installi  | ng servo unit                                             | 5  |
| 2.2 Installin | ng motor                                                  | 7  |
| Chapter 3     | System configuration and assembly                         | 9  |
|               | nit specification                                         |    |
| 3.2 Interior  | diagram block of servo unit                               | 11 |
| 3.3 Wiring    |                                                           | 11 |
| 3.4 I/O Into  | erface fundamentals                                       | 18 |
|               | rd conection                                              |    |
|               | entation controled control                                |    |
| •             | Parameter                                                 |    |
| •             | code parameters for motors                                |    |
|               | Display and operation                                     |    |
| -             | peration                                                  |    |
|               |                                                           |    |
|               | eter setting                                              |    |
| -             | Trial run                                                 |    |
|               | before trial run                                          |    |
| _             | ence of power on for servo unit                           |    |
| 6.2.3 (Sr-    | ) trial run                                               | 46 |
|               | ed control runentation control run                        |    |
|               | tion of hold release signal                               |    |
|               | eter adjustment for machining characteristics improvement |    |
|               | Funciton for protection                                   |    |
| Chapter 8     | Isolated transformer                                      |    |
| •             |                                                           |    |
| •             | Order guide                                               |    |
| -             | ty selection                                              |    |
|               | nic gear ratio                                            |    |
| <del>-</del>  | aracteristic                                              |    |
| 9.4 Servo a   | nd orientation controllor computation                     | 73 |

### Chapter 1 Overview

### 1.1 Introduction

DA98B AC Servo Drive Uit is the second generation of fully digital AC Servo system of our company which is employed with the new type exclusive chip DSP for motor control, large-scale complex programmable logic device (CPLD) and IPM with big power, which has a good integration, compact, perfect protection and highly reliability. It is characterized with the f orientation control, interior speed control, analog speed control etc. and is widely applied in the automation production line, packing machinery and printing machinery and other automatic field.

Compared to stepper system,

DA98B AC Servo Driver Unit has advantages as follows:

### Avoiding out-of-step

Servomotor is equipped with encoder, its orientation signal feedbacks to servo driver with open loop orientation controller to compose a semi-closed loop control system.

### Speed ratio, constant torque

The timing ratio is 1: 5000, with stable torque from low speed to high speed.

### High speed, high precision

Max. speed can be 3000rpm, and the speed fluctuation rate is less than 2%.

[ Note ] There is different rated speed for different motors.

### Simple and flexible control

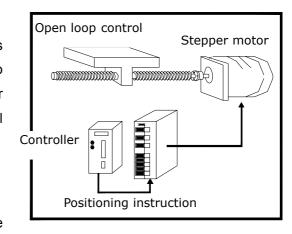

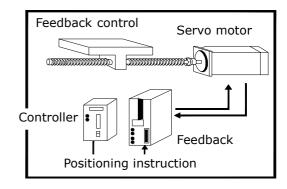

Parameters can be modified to set properly operating mode, running performance of servo system to meet different requirements.

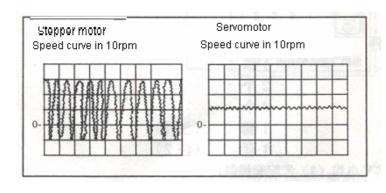

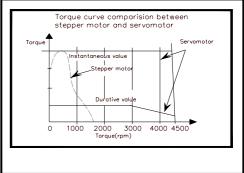

### 1.2 Check after delivery

#### Item

- 1) Whether the packing is good and the goods is damaged.
- 2) Whether the servo unit, servo motor is the ordered one by checking the nameplates of the goods.
- 3) Whether the accessories are complete by checking the packing list.

### Note!

- Do not install servo unit which is damaged or lacks of components.
- Servo driver must be matched with servomotor which performance matches the former.
- Please contact with our suppliers or our company if there are any questions after receiving goods.

### Model significance

### DA98B-04-110SJT-M060D

Output power (see table1-a)

Series code

| Mark | Rated output | Mark | Rated output | Mark | Rated output |
|------|--------------|------|--------------|------|--------------|
| 04   | 0.4 kW       | 12   | 1.2 kW       | 18   | 1.8 kW       |
| 06   | 0.6 kW       | 14   | 1.4 kW       | 20   | 2.0 kW       |
| 08   | 0.8 kW       | 15   | 1.5 kW       | 23   | 2.3 kW       |
| 10   | 1.0 kW       | 17   | 1.7 kW       | 26   | 2.6 kW       |

Table 1−a

(1) Standard accessories for DA98B servo unit:

① User Manual 1

2 Installation bracket2

3 M4×8 contersink bolt

(4) CN1 socket (DB44 female) 1 set (note 1)

⑤ CN2 plug (DB25 male) 1 set (note 2)

### **Accessory list**

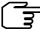

- 1: Signal cable (3m) can be provided when it is matched with our servo unit.
- 2: Feedback cable (3m) available should be used when our servo motor is provided.
- (2) Standard accessories of servo motor are provided according to user manual of servo motor.

### 1.3 Outline

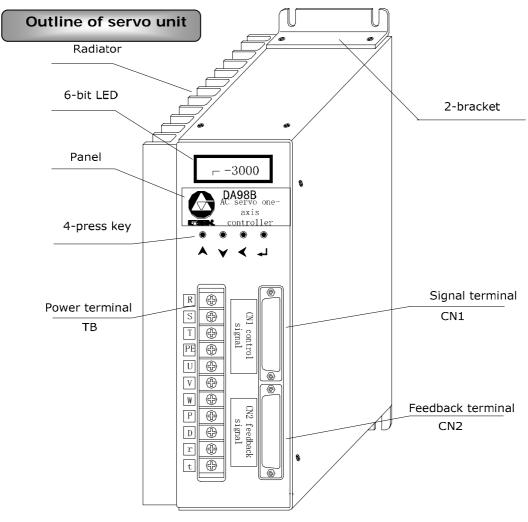

Fig. 1.1 Outline of servo unit

### **Outline of servo motor**

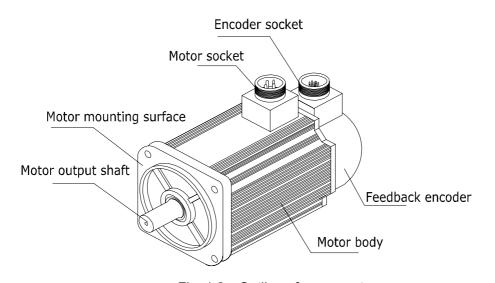

Fig. 1.2 Outline of servo motor

### **Chapter 2** Installation

Servo unit and servo motor should be correctly installed to avoid the mistaken operation, to protect the machine from being broken or damaged.

### 2.1 Installing servo unit

### Installation environment

- Be careful for the protection against rain and sunlight while the servo unit is being installed.
- Servo unit must be installed in the electric cabinet to prevent dust, corrosive gas, liquid, conductors and inflammable substances from entering it.
- Servo unit should be fixed in the well ventilative, dampproof and dustproof environment.
- Fireproof material should be used in the installation with no permission to fix it on or near the inflammable object.
- Run the servo unit below the temperature of 45 °C for reliable long term usage.

### **Environmental requirements**

| Item                         | DA98B servo unit                                         |
|------------------------------|----------------------------------------------------------|
| Operating temperature        | 0~55℃ (no frost)                                         |
| Operating temperature        | ≤90%RH (no dewing)                                       |
| Storage/delivery temperature | -40~80℃                                                  |
| and humidity                 | ≤90%RH (no dewing)                                       |
| Atmosphere environment       | There should be no corrosive gas, flammable gas, oil fog |
| Authosphere environment      | or dust etc. in the control cabinet.                     |
| Altitude                     | Altitude: below 1,000m                                   |
| Vibration                    | $\leq 0.5G (4.9 \text{m/s}^2) 10-60 \text{Hz}$           |
| Atmospheric pressure         | 86kPa~106kPa                                             |
| Guard level                  | IP43                                                     |

### Installation method

The driver is employed with bottom board or panel installation mode in the upright direction of installation plane.

Fig. 2.1 is sketch map for bottom board installation and Fig. 2.2 for panel installation. (Unit below: mm)

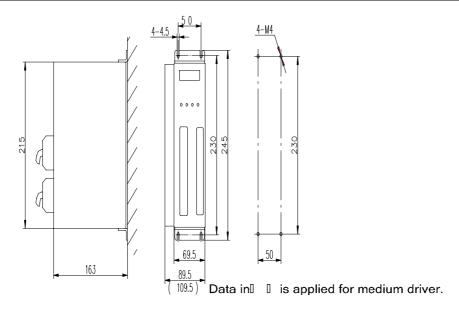

Fig 2.1 Bottom board installation pattern

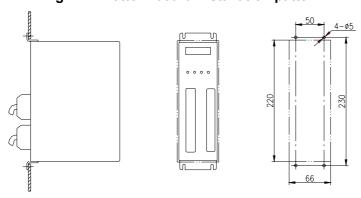

Fig 2.2 Panel installation pattern

### Installation interval

Fig. 2.3 is installation interval for one servo unit and Fig. 2.4 is for servo units. The actual interval for installation should be larger as possible as to get a good heat radiation.

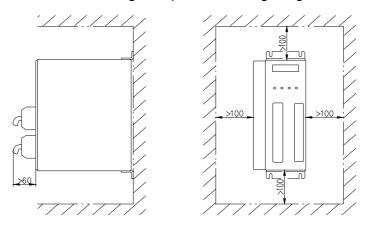

Fig. 2.3 Installation interval for a single servo unit

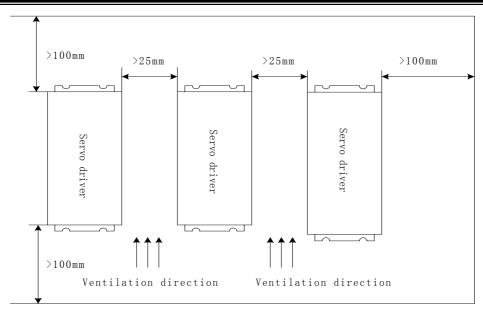

Fig. 2.4 Installation interval for servo units

### **Heat radiation**

There should be convective air to the radiator of the servo unit in electric cabinet to inhibit its environmental temperature from continuously rising.

### 2.2 Installing motor

### Installation environment

- Be careful for the protection against rain and sunlight.
- The motor must be installed in the electric cabinet to prevent dust, corrosive gas, liquid, conductors and inflammable substances from entering it.
- The motor should be fixed in the well ventilative, dampproof and dustproof environment.
- The motor should be fixed in a place that is convenient for the maintenance, check and cleaning of the motor.

### Note!

### Installation notes

- Do not hammer the motor or its shaft to protect the encoder from being damaged when removing or assembling belt wheel. Helically pressing or drawing tools should be used for removing and assembling.
- Servo motor cannot support heavy axial, radial load. It should be employed with flexible shaft coupling for load.
- Anti-loose washer should be used to fix the motor against loosing.
- Oil and water should be protected from the motor for that the oil or water from the cable which has been dipped in the oil or water can be sticked to the motor, so such possibility should be avoided.

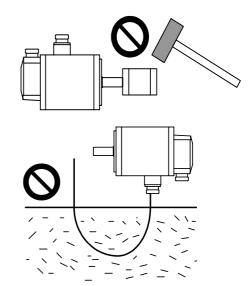

### Chapter 3 System configuration and assembly

### 3.1 Servo unit specification

Table 3−1 Servo unit specification

| Output po                                                                                                    | Output power (kW) 0.4 |                                                                                                    | 0.8                                                        | 1.0~1.5                                   | 1.7~2.6      |
|----------------------------------------------------------------------------------------------------|-----------------------|----------------------------------------------------------------------------------------------------|------------------------------------------------------------|-------------------------------------------|--------------|
| Motor rated torque (N • m)                                                                                                    |                       | 2~                                                                                                    | ·4                                                         | 4~10                                      | 6~15         |
| Input power supply                                                                                                    |                       | Single pl<br>three-phase A<br>-15~+10% 50                                                                                                    |                                                            | three-phase AC220V<br>-15~+10% 50/60Hz    |              |
| Щ                                                                                                    | Temperature           | Working: $0\sim$                                                                                                    | 55℃ Storage                                                | e: -20℃~80℃                               |              |
| lviroi                                                                                                    | Humidity              | Less than 90%                                                                                                    | (no dewing)                                                |                                           |              |
| Environment                                                                                                    | Vibration             | Less than 0.50                                                                                                    | $G(4.9 \text{m/s}^2)$ ,                                    | 10∼60 Hz(non-continue                     | ous running) |
| Control m                                                                                                    | nethod                |                                                                                                    |                                                            | ternal speed control ©  JOG speed ®Encode | ·            |
| Energy b                                                                                                    | rake                  | Built-in                                                                                                    |                                                            |                                           |              |
|                                                                                                    | Speed freque          | ency response: 2                                                                                                    | 200Hz or more                                              |                                           |              |
| Control characteristics                                                                                                    | +10%) (num            | nation rate: $<\pm0.03$ (load $0\sim100\%$ ); $<\pm0.02$ (power supply -15 $\sim$ merical value corresponding to rated speed)                                                 |                                                            |                                           |              |
| ristic                                                                                                    | Timing ratio:         | 1:5000                                                                                                    |                                                            |                                           |              |
| Ϋ́                                                                                                    | Pulse freque          | ncy: ≤500kHz                                                                                                    |                                                            |                                           |              |
| Control input  ①Servo on ②Alarm cancellation ③Disable in positive ④Disable in negative direction ⑤Zero-speed clamping counter reset/speed choice11 ⑦Disable instruction puls choice 2 ⑧CCW torque limit ⑨CW torque limit ⑩Universal |                       |                                                                                                    | amping ⑥Error<br>on pulse/speed                            |                                           |              |
| Cont                                                                                                    | rol output            | ① Servo ready output ② Servo alarm output ③ Orienting completing output/speed in-orientation output ④Hold release ⑤Zero speed output ⑥Universal output ⑦Pulse feedback output |                                                            |                                           |              |
| Orienta                                                                                                    | ation control         | Input mode                                                                                                    | orthogonal pl                                              | •                                         |              |
|                                                                                                    |                       | Electronic                                                                                                    | Ratio numerator:1 $\sim$ 32767 Ratio denominator: 1 $\sim$ |                                           |              |
|                                                                                                    |                       | gear ratio                                                                                                    | 32767                                                      |                                           |              |

|                     | Encoder                                                              | 2500      | pulse/rev      | (resolution:10000)     | incremental     |
|---------------------|----------------------------------------------------------------------|-----------|----------------|------------------------|-----------------|
|                     | Feedback                                                             | encod     | er             |                        |                 |
| Speed control       | 4 kinds of internal speed instructions and (+10~-10) external analog |           |                |                        |                 |
| opeca control       | voltage instructions                                                 |           |                |                        |                 |
|                     | Speed, curren                                                        | t orienta | tion, instruc  | tion pulse accumulat   | ion,            |
| Monitor function    | Orientation de                                                       | viation,  | motor torqu    | e, motor current, line | ar              |
| Worldon Turiction   | speed, rotor a                                                       | bsolute   | orientation,   | instruction pulse freq | uency,          |
|                     | running state, input/output terminal signal and so on                |           |                |                        |                 |
|                     | Overspeed,                                                           | overvolt  | age/under-v    | oltage of main p       | ower supply,    |
| Protection function | overcurrent, o                                                       | verload,  | brake abn      | ormity, encoder abno   | ormity, control |
|                     | power supply                                                         | abnormi   | ty, orientatio | on oversize            |                 |
| Display, operation  | 6-bit LED digital tube, 4 buttons                                    |           |                |                        |                 |
| Load inertia        | Less than quintuple of motor inertia                                 |           |                |                        |                 |
|                     | Thin radiating                                                       | fin       |                | Thick rad              | iating fin      |
| Weight              | 2.67Kg                                                               |           |                | 3.48Kg                 |                 |
| Dimension           | 244×163×92m                                                          | nm        |                | 244×163×               | <112mm          |

### 3.2 Interior diagram block of servo unit

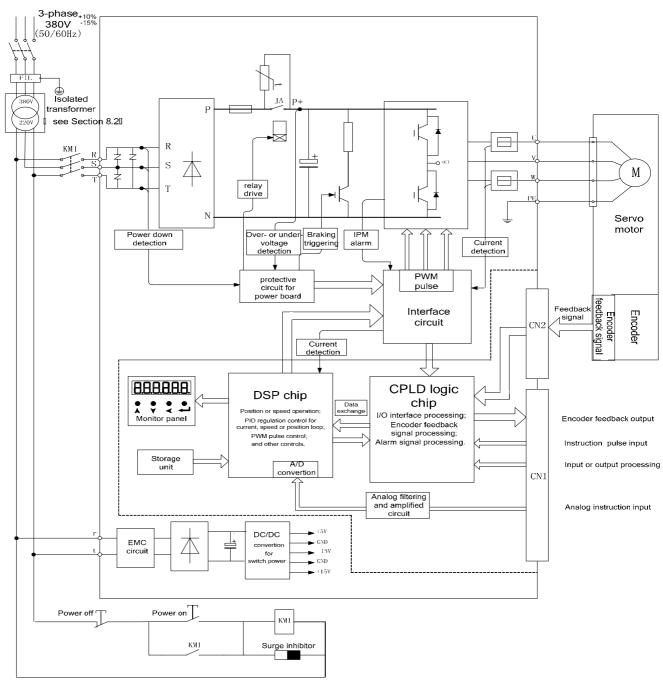

Fig. 3.1 Interior diagram block for DA98B servo unit

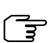

Control board diagram block inside the broken line and power supply board diagram block outside the broken line above.

### 3.3 Wiring

There are several control modes for DA98B: orientation control mode, speed control mode etc. Personnel who take up the wiring and checking should be qualified for

the work, they must do wiring as the terminal voltage and poles by the manual for prevention of the device damage or the injury to personnel.

### Main circuit wiring

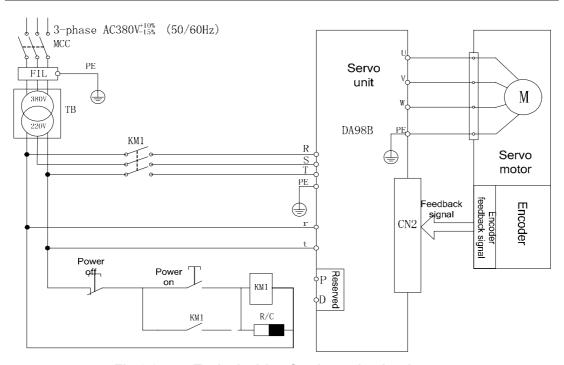

Fig.3.2 Typical wiring for the main circuit

MCC: Breaker FIL: Disturbance filter

TB: Isolated transformer KM1: AC contactor

R/C : Surge inhibitor P. D : Reserve

- The breaker should be selected B type short circuit device, the drop-away current is more1.3 times than servo rated input one, otherwise is less than 1.05 times than the servo rated input current.
- Single phase power supply AC220V( $+10\%\sim-15\%$ ) can be employed when the precision is comparative low and the power is less than 0.8KW for servo unit, and its the wiring is as fig.3.2
- While connecting the terminals, peel the insulative surface of the wire and twist the naked copper wires, compress the wiring by the pre-insulation cold pressing terminals to fasten the connection.

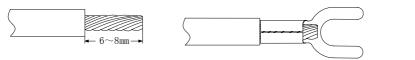

Table 3-2 Wire sections for main circuit (Unit:  $mm^2$ )

| Output       | R   | S                             | Т   | PE                  | U    | V                         | W   | r   | t                  |
|--------------|-----|-------------------------------|-----|---------------------|------|---------------------------|-----|-----|--------------------|
| power        |     |                               |     |                     |      |                           |     |     |                    |
| Туре         | of  | it termi<br>the ma<br>ver sup | in  | Protection earthing | teri | Output<br>minals<br>power | of  |     | nals of<br>control |
| 0.4~0.8(kW)  | 1.5 | 1.5                           | 1.5 | ≥2.0                | 1.5  | 1.5                       | 1.5 | 1.0 | 1.0                |
| 1.0~1.5(kW)  | 2.0 | 2.0                           | 2.0 | ≥2.0                | 2.0  | 2.0                       | 2.0 | 1.0 | 1.0                |
| 1.7~2.6 (kW) | 2.5 | 2.5                           | 2.5 | ≥2.5                | 2.5  | 2.5                       | 2.5 | 1.0 | 1.0                |

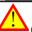

### Caution to main circuit wiring:

- ①Wires from power supply must not be directly connected with the U, V, W terminals.
- ②U, V, W wires should connect with motor terminals correspondingly. Operation of reverse rotation for motor by exchanging the wires of three-phase terminals is not allowed.
- ④Do not touch the servo unit and motor in 5 minutes after the power supply is switched off because there is large electrolytic capacitance keeping high voltage inside the servo unit even if it is switched off.
- ⑤Operator should keep a certain distance to the servo unit and motor after the power is switched on.
- ⑥Servo motor must not be drived by the industrial power directly connecting to the U, V, W terminals of motor in the absence of servo unit, or the servo motor will be damaged.

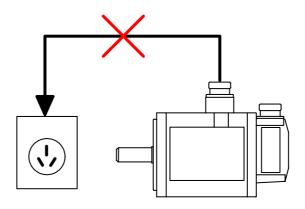

### CN2 terminal wiring

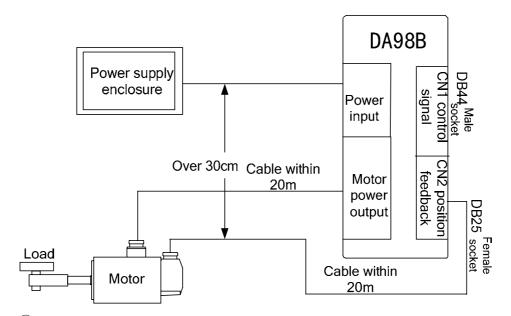

- 1) The cable length between the servo unit and motor should be within 20 meters.
- ②The distance between the feedback cable of encoder and main circuit cable should be over 30cm as well as the both cables should not use the same tube or be bound together.
- 3Shielded cable with the size 0.15mm $^2\sim0.20$ mm $^2$ (AWG24-26) should be used for feedback signal cable, and the shielded tier should connect with FG terminal.
- ①The cables and wares should be well fixed as well as not be adjacent to servo unit radiator or motor for their protection of insulation against heating.
- ⑤The wiring of CN2 in the following sketch map is done by accordance of GSK SJT series motor. If user uses motor from other manufacturers or self-made wires, the wiring below should be followed by. (Leading wires of temperature controller connect to OH, OV terminals for motor with temperature controller.)

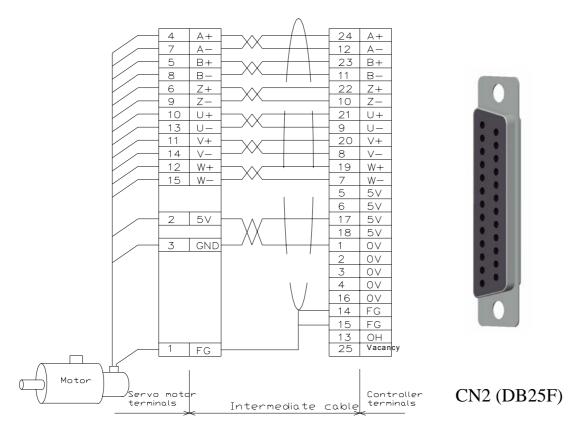

Fig.3.3 Encoder wiring

### **CN1** terminal wiring

- ① The cable length of the control signal should be within 3m.
- ② The distance to the main circuit cable should be above 30cm as well as the both cables should not use the same tube or be bound together for protection against disturbance.
- ③ The external power supply should be provided by user.
- ④ There are different wirings for CN1 terminal in different control modes, see section 3.5 for details.

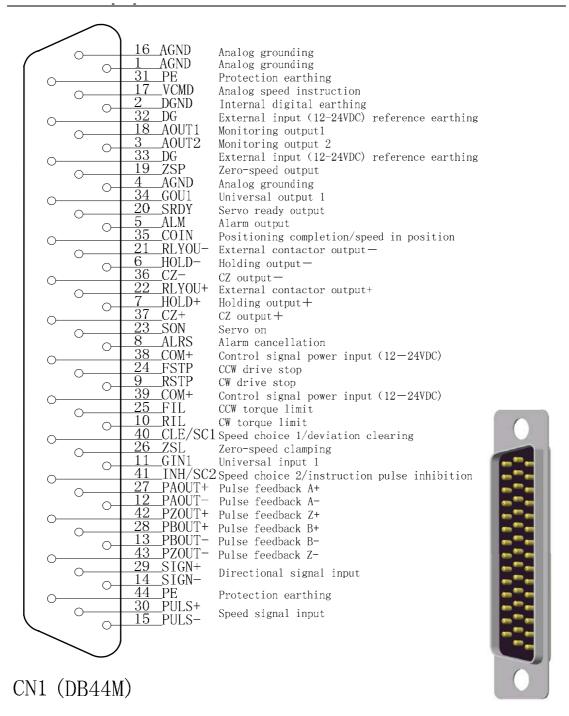

Fig.3.4 Terminals and definition of CN1

### Input and output interface pattern for CN1

Table 3—3 Terminal signal type

|         | Input ter | minals      |         | Output terminals |             | Other terminal |      |
|---------|-----------|-------------|---------|------------------|-------------|----------------|------|
| Pin No. | Sign      | Signal type | Pin No. | Sign             | Signal type | No.            | Sign |
| 23      | SON       |             | 19      | ZSP              |             | 2              | DGND |
| 8       | ALRS      |             | 35      | COIN/SCMP        |             | 4              | AGND |
| 9       | RSTP      | · ***       | 34      | GOU1             |             | 16             | AGND |
| 24      | FSTP      |             | 5       | ALM              |             | 31             | PE   |
| 40      | CLE/SC1   |             | 20      | SRDY             |             | 32             | DG   |
| 41      | INH/SC2   |             | 7       | HOLD+            |             | 33             | DG   |
| 10      | RIL       |             | 6       | HOLD_            |             | 38             | COM+ |
| 25      | FIL       |             | 36      | CZ+              |             | 39             | COM+ |
| 26      | ZSL       |             | 37      | CZ-              |             | 44             | PE   |
| 11      | GIN1      |             | 22      | RLYOU+           |             |                |      |
| 1       | AGND      | 0-0         | 21      | RLYOU-           |             |                |      |
| 17      | VCMD      |             | 27      | PAOUT+           |             |                |      |
| 30      | PULS+     |             | 12      | PAOUT-           |             |                |      |
| 15      | PULS-     | <b>▼</b>    | 28      | PBOUT+           |             |                |      |
| 29      | SIGN+     |             | 13      | PBOUT-           |             |                |      |
| 14      | SIGN-     |             | 42      | PZOUT+           |             |                |      |
|         |           |             | 43      | PZOUT-           |             |                |      |

#### 3.4 I/O Interface fundamentals

### CN1 interface signal

There are 7 types of CN1 interface signal as following:

- Switching volume input, A lateral pole is connected to COM+ via 3kΩ resistance in series for one internal photoelectric coupling; K lateral pole is connected to input terminal for one photoelectric coupling.
- Switching volume output, E lateral pole is connected to DG terminal, C pole to output terminal for two internal Darlington output photoelectric couplings. The max. current ≤50mA
- Pulse input interface, A lateral pole is connected to positive input terminal via a resistance in series and K pole to negative input terminal for one internal high speed photoelectric coupling.
- Differential output, internally connecting the output terminal of differential output chip 26LS31
- Analog signal input, interior is the difference-analog amplified circuit input.
- Analog signal output, \_\_\_\_\_, internally connecting the output of operational amplified circuit.

### Input interface of switching

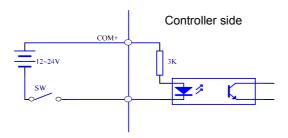

Fig. 3.5 Input interface of switching volume

- (1) Power supply is provided by user, DC12~24V, current≥100mA;
- (2) Note: if power polarities are wrongly connected, the servo unit does not work.

### **Output interface of switching**

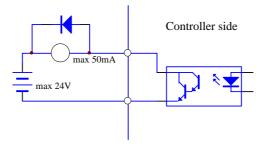

Fig. 3.6 Output interface of switching volume

- (1) External power supply is provided by user, and if its polarities are connected reversely, the servo unit will be damaged;
- Output is electron collector open circuit, max. current is 50mA, and the max. external DC power voltage is 25V. Load of switching volume output signal must meet the requirement. If the load exceeds them or output is connected directly with power supply, the servo unit may be damaged;
- (3) If the load is an inductive one such as relay, terminals of load must be connected with freewheeling diode in parallel. If they are connected reversely, the servo unit will be damaged.

### Pulse volume input interface

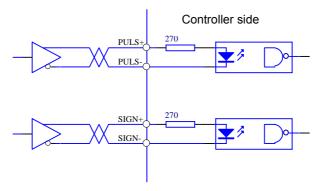

Fig. 3.7 Differential drive mode of pulse volmue input interface

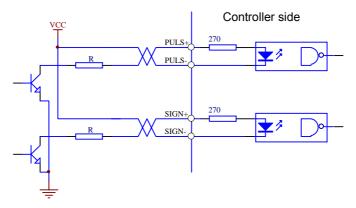

Fig. 3.8 Single terminal drive mode of pulse volume input interface

- (1) It is suggested to apply differential drive mode to correctly transmit pulse volume data:
- (2) AM26LS31, MC3487 or RS422 linear driver are employed in the differential drive mode;
- (3) Action frequency will be reduced in single terminal drive mode. According to pulse volume input circuit, Resistance R is determined by the max. 25V voltage of external power and  $10 \sim 15$ mA drive current of the pulse input circuit. Practical data: VCC=24V, R=1.3 $\sim$ 2K; VCC=12V, R=510 $\sim$ 820 $\Omega$ ; VCC=5V, R=82 $\sim$ 120 $\Omega$ .
- (4) Refer to Table 3—4 about pulse input form, arrowhead indicates counting curb, and Table 3—5 shows pulse input time sequence and parameter. If two-phase input form is employed, 4-fold pulse frequency is less than 500kHz.

CCW Pulse instruction form CW Parameter setting value 0 Pulse string sign PULS 1 1 Instruction pulse +sign SIGN CCW pulse string CW pulse string PULS CCW pulse /CCW pulse **SIGN** A phase pulse string **PULS** B phase pulse string 2-phase instruction pulse SIGN

Table 3-4 Pulse input pattern

Table 3-5 Pulse input sequence parameter

| Parameter        | Differential drive input | Single terminal drive input |
|------------------|--------------------------|-----------------------------|
| t <sub>ck</sub>  | >2µS                     | >5µS                        |
| t <sub>h</sub>   | >1µS                     | >2.5µS                      |
| t <sub>l</sub>   | >1µS                     | >2.5µS                      |
| t <sub>rh</sub>  | <0.2µS                   | <0.3µS                      |
| t <sub>rl</sub>  | <0.2µS                   | <0.3µS                      |
| $t_{s}$          | >1µS                     | >2.5µS                      |
| t <sub>qck</sub> | >8µS                     | >10µS                       |
| t <sub>qh</sub>  | >4µS                     | >5µS                        |
| t <sub>ql</sub>  | >4µS                     | >5µS                        |
| t <sub>qrh</sub> | <0.2µS                   | <0.3µS                      |
| t <sub>qrl</sub> | <0.2µS                   | <0.3µS                      |
| t <sub>qs</sub>  | >1µS                     | >2.5µS                      |

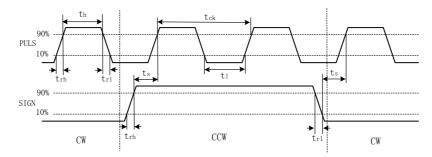

Fig. 3.9 Sketch map of pulse +sign input interface time sequence (max. pulse frequency 500kHz)

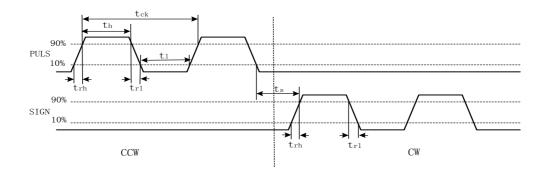

Fig. 3.10 CCW pulse /CW pulse input interface time sequence (max. pulse frequency 500kHz)

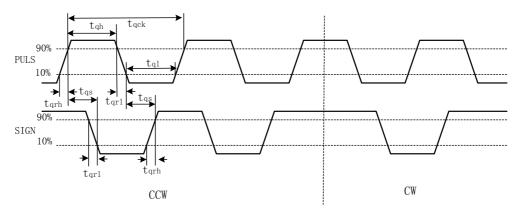

Fig. 3.11 2-phase instruction pulse input interface time sequence (max. pulse frequency 125kHz)

### Input interface of photoelectric encoder

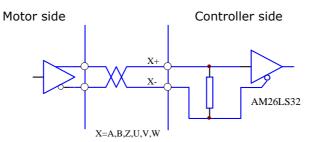

Fig. 3.12 Input interface of servo motor photoelectric encoder

### 3.5 Standard conection

#### 3.5.1 Orientation control

### **Standard Wiring**

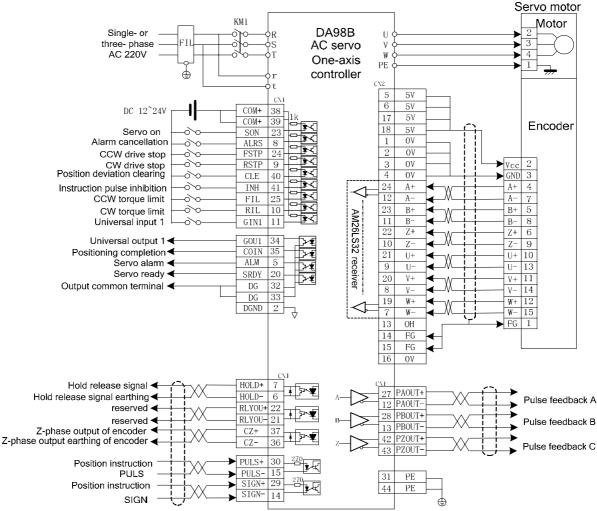

Fig.3.13 Standard wiring of orientation control mode

### Terminal functions of position control mode

Table 3-6 Terminal functions of orientation control mode

| Sign | Function                   | Sign             | Function                                                                                  |
|------|----------------------------|------------------|-------------------------------------------------------------------------------------------|
| SON  | Servo on input terminal    | PAOUT+<br>PAOUT- | Encoder A phase differential positive output Encoder A phase differential negative output |
| ALRS | Alarming cancellation inpu | PBOUT+           | Encoder B phase differential positive                                                     |

| -              | terminal                                                                                                    | PBOUT-           | output                                                                                                    |
|----------------|----------------------------------------------------------------------------------------------------|------------------|----------------------------------------------------------------------------------------------------|
|                |                                                                                                    |                  | Encoder B phase differential negative                                                                                         |
|                |                                                                                                    |                  | output                                                                                                    |
| FSTP           | CCW drive stop                                                                                                    | PZOUT+<br>PZOUT- | Encoder Z phase differential positive output Encoder Z phase differential negative output                                     |
| RSTP           | CW drive stop                                                                                                    | SRDY             | Output terminal ready, identical to the time sequence of HOLD signal, and also used for hold release output (see section 6.3) |
| PULS+<br>PULS- | PLUS instruction pulse input                                                                                               | ALM              | Alarm output terminal                                                                                                    |
| SIGN+<br>SIGN- | SIGN instruction pulse input                                                                                               | CZ+<br>CZ-       | Z phase pulse output of photoelectric encoder Common terminal of z phase pulse output terminal                                |
| GIN            | Universal input terminal                                                                                                   | COIN             | Orienting completion output                                                                                                   |
| CLE            | Orientation deviation reset input                                                                                          | GOU1             | General output 1                                                                                                    |
| INH            | Instruction pulse disabled input                                                                                           | RLYOU+<br>RLYOU- | Reserved                                                                                                    |
| FIL            | CCW torque limit input                                                                                                    | HOLD+<br>HOLD-   | Hold release output of motor Hold release grounding output of motor (see section 6.3)                                         |
| RIL            | CW torque limit input                                                                                                    |                  |                                                                                                    |
| COM+           | Power supply positive of input terminal, used for driving photoelectric coupling of input terminal DC12~24V, Current≥100mA |                  |                                                                                                    |
| DG             | External input(12 ~ 24VDC) reference earthing                                                                              |                  |                                                                                                    |
| DGND           | Internal digital earthing                                                                                                  |                  |                                                                                                    |
| PE             | Protection earthing                                                                                                    |                  |                                                                                                    |

**Standard Wiring** 

### 3.5.2 Speed control

#### Motor Single- or DA98B three- phase AC 220V AC servo Servo motor one-axis controller PE 5V 5V 5V DC 12~24V COM+ 38 17 COM+ 39 SON 23 18 5V encoder Servo on OV ALRS 8 1 Alarm cancellation 0V CCW drive stop **-**0∕o-FSTP 24 -०∕०-Vcc 2 0V CW drive stop RSTP 9 3 **-**0∕o-→ GND 3 A+ 4 Speed choice 1 SC1 40 4 0V **०**∕०-24 Speed choice 2 A+ SC2 41 CCW torque limit **-**0∕0-12 FIL 25 A-23 **-**0∕0 RIL 10 B+ CW torque limit **~** Universal input 1 GIN1 11 AM26LS32 receiver 11 В-8 6 **√** Zero-speed clamping input ZSL 26 10 9 Universal output 1 GOU1 34 21 10 U+ Speed in position SCMP 35 9 U-13 Zero speed output of motor 20 V+ 11 V+. Servo alarm ALM 5 Servo ready SRDY 20 19 W+ W+ 12 Output common terminal DG 32 W-W-DG 33 FG 13 OH DGND 2 14 FG 15 FG 16 0V 27 PAOUT+ 12 PAOUT-Speed instruction VCMD 17 Pulse feedback A (-10V +10VDC) AGND 1 Speed instruction earthing 28 | PBOUT+ Pulse feedback B 13 PROUT-Hold release signal ◀ HOLD+ 42 PZOUT+ Pulse feedback C HOLD-43 PZOUT-Hold release signal earthing ◀ 6 reserved RLYOU+ 22 RLYOU- 21 reserved 31 PE Z-phase output of encoder CZ+ 37 PE 44 Z-phase output earthing of encoder CZ-36

Fig3.14 Standard wiring for speed control mode

### Terminal functions for speed control mode

Table 3-7 Terminal functions for speed control mode

| Sign | Function                             | Sign             | Function                                                                                  |
|------|--------------------------------------|------------------|-------------------------------------------------------------------------------------------|
| SON  | Servo on input terminal              | PAOUT+<br>PAOUT- | Encoder A phase differential positive output Encoder A phase differential negative output |
| ALRS | Alarming cancellation input terminal | PBOUT+<br>PBOUT- | Encoder B phase differential positive output Encoder B phase differential negative output |

|      | Familian size Control                                                |        | Encoder Z phase differential positive |
|------|----------------------------------------------------------------------|--------|---------------------------------------|
| 004  | Forward rotation signal input for                                    | PZOUT+ | output                                |
| SC1  | analog instruction voltage 0∼10 V                                    | PZOUT- | Encoder Z phase differential negative |
|      | input                                                                |        | output                                |
|      | Declarated actables simply from 1.50                                 |        | Output terminal ready, identical to   |
| SC2  | Backward rotation signal input for analog instruction voltage 0~10 V | SRDY   | the sequence of HOLD signal,          |
| 302  | input                                                                | SKUT   | and also used for hold release        |
|      | iiiput                                                               |        | output (see section 6.3)              |
| GIN  | General input terminal                                               | ALM    | Alarm output terminal                 |
|      |                                                                      | 07     | Z phase pulse output of photoelectric |
| FSTP | CCW drive stop                                                       | CZ+    | encoder                               |
|      |                                                                      | CZ-    | Common terminal of z phase pulse      |
| DOTE | OW III and a                                                         | COMP   | output terminal                       |
| RSTP | CW drive stop                                                        | SCMP   | Speed in orientation output           |
| FIL  | CCW torque limit input                                               | GOU1   | General output 1                      |
| RIL  | CW torque limit input                                                | RLYOU+ | Reserved                              |
|      | ov torque inincimput                                                 | RLYOU- | 1.0001.000                            |
| VCMD | Speed analog instruction input, the                                  |        |                                       |
|      | instruction voltage range:-10~+10                                    | HOLD+  | Hold release output of motor          |
|      | VDC                                                                  | HOLD-  | Hold release grounding output of      |
| AGND | Earthing of analog instruction input                                 |        | motor (see section 6.3)               |
|      | terminal                                                             |        |                                       |
| ZSL  | Zero speed clipping input terminal                                   | ZSP    | Zero speed output of motor            |
|      | Power supply positive of input                                       |        |                                       |
|      | terminal, used for driving                                           |        |                                       |
| COM+ | photoelectric coupling of input                                      |        |                                       |
|      | terminal                                                             |        |                                       |
|      | DC12~24V, Current≥100mA                                              |        |                                       |
| DG   | External input(12 $\sim$ 24VDC)                                      |        |                                       |
|      | reference earthing                                                   |        |                                       |
| DGND | Internal digital earthing                                            |        |                                       |
| PE   | Protection earthing                                                  |        |                                       |

### Chapter 4 Parameter

There are various parameters in the servo unit to be adjusted and set to the performance, characteristics and so on, which can meet the requirement for the different functions by user. The user should make a complete study of the parameters before searching, setting and adjusting the parameters by the control panel.

### 4.1 Parameter list

P: orientation S: speed

| No.   | Name                                       | Applicable | Setting range | Factory setting | Unit       |
|-------|--------------------------------------------|------------|---------------|-----------------|------------|
|       |                                            | mode       |               |                 |            |
| PA 00 | Password                                   |            | 0~9999        | 315             |            |
| PA 01 | Motor type code                            |            | 0~63          | 0               |            |
| PA 02 | Software version (read only)               |            |               | 2.04            |            |
| PA 03 | Initial display state                      |            | 0~20          | 0               |            |
| PA 04 | Control mode selection                     |            | 0~5           | 1               |            |
| PA 05 | Speed proportional gain                    | P,S        | 5~2000        | 600             |            |
| PA 06 | Speed integration time constant            | P,S        | 1~1000        | 15              |            |
| PA 07 | Torque instruction filter                  | P,S        | 1-1500        | 500             | %          |
| PA 08 | Speed detecting low pass filter constant   | P,S        | 1~5000        | 200             |            |
| PA 09 | Orientation proportional gain              | Р          | 1~1000        | 40              | 1/S        |
| PA 10 | Orientation feedforward gain               | Р          | 0~100         | 0               | %          |
| PA 11 | Orientation feedforward instruction filter | Р          | 1~1200        | 300             | Hz         |
|       | cut-off frequency                          |            |               |                 |            |
| PA 12 | Orientation instruction pulse dividing     | Р          | 1~32767       | 1               |            |
|       | numerator                                  |            |               |                 |            |
| PA 13 | Orientation instruction pulse dividing     | Р          | 1~32767       | 1               |            |
|       | denominator                                |            |               |                 |            |
| PA 14 | Input and analog instruction selection of  | Р          | 0∼3           | 0               |            |
|       | orientation instruction pulse              |            |               |                 |            |
| PA 15 | Orientation instruction pulse reverse      | Р          | 0~1           | 0               |            |
|       | direction                                  |            |               |                 |            |
| PA 16 | Orienting completing range                 | Р          | 0~30000       | 20              | Pulse      |
| PA 17 | Orientation out-of-tolerance detecting     | Р          | 0~30000       | 400             | ×100 pulse |
|       | range                                      |            |               |                 |            |
| PA 18 | Orientation out-of-tolerance invalid       | Р          | 0~1           | 0               |            |
| PA 19 | Reverse analog speed                       | S          | 0~1           | 0               |            |
| PA 20 | Drive stop input invalid                   | P,S        | 0~1           |                 |            |
| PA 21 | JOG running speed instruction              | S          | -31000~31000  | 2000            | 0.1rpm     |
| PA 22 | Analog speed instruction aberrance         | S          | -500~500      | 0               | 0.1rpm     |
| PA 23 | Max. speed limit                           | P,S        | 0~31000       | 30000           | 0.1rpm     |
| PA 24 | Internal speed 1                           | S          | -30000~30000  | 1000            | 0.1rpm     |

PA 25 -30000~30000 Internal speed 2 S -500 0.1rpm PA 26 Internal speed 3 S -30000~30000 2000 0.1rpm PA 27 -30000~30000 Internal speed 4 S -3000 0.1rpm PA 28 Speed in orientation S 0~30000 5000 0.1rpm PA 29 Max. speed of analog instruction 25000 0.1rpm S 0~31000 P,S PA 30 Conversion numerator for linear speed 1~32767 10 PA 31 Conversion denominator for linear speed P,S 1~32767 1 PA 32 Decimal point for linear speed P,S 3 0∼5 PA 34 Internal CCW torque limit P,S % 0~300 300 PA 35 Internal CW torque limit P,S -300 % -300~0 External CCW torque limit PA 36 P,S 0~300 300 % PA 37 External CW torque limit P,S -300 % -300∼0 PA 38 JOG torque limit of trial speed 0~300 300 % PA 52 Latency for hold stop P,S 0-32767 0 ms

### 4.2 Parameter function

| No.   | Name                                                                                  | Function                                                                                                    |                                                                                                    | Parameter   |        |
|-------|---------------------------------------------------------------------------------------|----------------------------------------------------------------------------------------------------|----------------------------------------------------------------------------------------------------|-------------|--------|
|       |                                                                                       |                                                                                                    |                                                                                                    | range       |        |
| PA 00 | Password                                                                              | It is used for parameter not to be modified by mistake. Set it for 315 when a parameter is needed to set. After debugging, set it for 0 to ensure it not to be modified by mistake later.                                                                                                    |                                                                                                    |             | 0~9999 |
| PA 01 | Motor type code                                                                       | The motor models Section 4.3 for details PA01 12 17 19 35 46                                                                                                    | Corresponding to PA01 are as followings.  Motor model 110SJT-M060D 130SJT-M100D 130SJT-M150D 110ST-M04030H 130ST-M06025H | g, refer to | 0~63   |
| PA 02 | Software version                                                                      | Software version can be seen but can not be modified.                                                                                                    |                                                                                                    | Ver 2.04    |        |
| PA 03 | Initial display state (Display state selection after servo unit power is switched on) | <ol> <li>Motor speed display;</li> <li>Low 5-bit digit display of current orientation;</li> <li>High 5-bit digit display of current orientation;</li> <li>Low 5-bit digit display of orientation instruction(instruction pulse accumulation);</li> <li>High 5-bit digit display of orientation instruction(instruction pulse accumulation);</li> <li>Low 5-bit digit display of orientation deviation;</li> <li>High 5-bit digit display of orientation deviation;</li> </ol> |                                                                                                    |             | 0~20   |

|       |                     | 7: Motor torque display;                                                                                                    |          |  |  |  |
|-------|---------------------|----------------------------------------------------------------------------------------------------|----------|--|--|--|
|       |                     | 8: Motor current display;                                                                                                    |          |  |  |  |
|       |                     | 9: Linear speed display;                                                                                                    |          |  |  |  |
|       |                     |                                                                                                    |          |  |  |  |
|       |                     | 10: Control mode display;                                                                                                    |          |  |  |  |
|       |                     | 11: Orientation instruction pulse frequency display;                                                                                              |          |  |  |  |
|       |                     | 12: Speed instruction display;                                                                                                    |          |  |  |  |
|       |                     | 15: Input terminal state display;                                                                                                    |          |  |  |  |
|       |                     | 16: Output terminal state display;                                                                                                    |          |  |  |  |
|       |                     | 17: Encoder input signal display;                                                                                                    |          |  |  |  |
|       |                     | 18: Running state display;                                                                                                    |          |  |  |  |
|       |                     | 19: Alarm code display;                                                                                                    |          |  |  |  |
|       |                     | 20: Reserved.                                                                                                    |          |  |  |  |
|       |                     | Display format of input terminals state  Display format of output terminals state                                                                 |          |  |  |  |
|       |                     | RIL FIL SC2 SC1 RSTP FSTP ARLS SON  ZSP HOLD COIN ALM SRDY  DIG4 DIG3 DIG2 DIG1                                                                   |          |  |  |  |
| PA 04 | Control mode        | Set control mode of the servo unit by the parameter:                                                                                              |          |  |  |  |
|       | selection           | O: Orientation control mode, orientation instruction input by pulse input                                                                         |          |  |  |  |
|       |                     | port                                                                                                    |          |  |  |  |
|       |                     | Speed control mode, speed instruction input by VCMDIN, VCMDINC                                                                                    |          |  |  |  |
|       |                     | analog input terminals                                                                                                    |          |  |  |  |
|       |                     | 2: Internal speed control mode                                                                                                    |          |  |  |  |
|       |                     | SC2 SC1 Internal speed                                                                                                    |          |  |  |  |
|       |                     | OFF OFF 1                                                                                                    |          |  |  |  |
|       |                     | OFF ON 2                                                                                                    |          |  |  |  |
|       |                     | ON OFF 3                                                                                                    |          |  |  |  |
|       |                     | ON ON 4                                                                                                    |          |  |  |  |
|       |                     | 3: Manual mode                                                                                                    |          |  |  |  |
|       |                     | 4: JOG mode                                                                                                    |          |  |  |  |
|       |                     | 5: Encoder zero-adjusting mode                                                                                                    |          |  |  |  |
| PA 05 | Speed proportional  |                                                                                                    |          |  |  |  |
|       | gain                | <ol> <li>Proportional gain set of speed loop regulator</li> <li>The bigger the setting value is, the higher the gain is and the bigger</li> </ol> |          |  |  |  |
|       |                     | the rigidity is. Parameter value is determined by specific servo unit                                                                             |          |  |  |  |
|       |                     | model and load. Generally, the bigger the load inertia, the bigger the                                                                            |          |  |  |  |
|       |                     | setting value is.                                                                                                    |          |  |  |  |
|       |                     | Set the bigger value if there is no vibration for system.                                                                                         |          |  |  |  |
| PA 06 | Speed integral time | Integral gain set of speed loop regulator                                                                                                    | 1~1000ms |  |  |  |

|       | constant                | ② The bigger the setting value is, the higher the integral speed is and           |         |  |
|-------|-------------------------|-----------------------------------------------------------------------------------|---------|--|
|       |                         | the bigger the rigidity is. Parameter value is determined by                      |         |  |
|       |                         | specific servo unit model and load. Generally, the bigger the load                |         |  |
|       |                         | inertia, the smaller the setting value is.                                        |         |  |
|       |                         | ③ Set the bigger value if there is no vibration for system.                       |         |  |
| PA 07 | Torque instruction      | Set cut-off frequency of low pass filter of torque instruction.                   | 1-1500% |  |
|       | filter                  | ② It is used for limiting the frequency band of current instruction to get        |         |  |
|       |                         | the stable current response against the impact and vibration of the               |         |  |
|       |                         | current.                                                                          |         |  |
|       |                         | ③ Set the bigger value if there is no vibration for system.                       |         |  |
| PA 08 | Speed detecting low     | ① Low pass filter cut-off frequency set for speed detection                       | 1~5000  |  |
|       | pass filter constant    | ② The smaller the setting value is and the lower the cut-off frequency            |         |  |
|       |                         | is, the lower the noise from motor is. If the load inertia is very large,         |         |  |
|       |                         | reduce the setting value properly. If the value is too small, vibration           |         |  |
|       |                         | may be caused by slow response.                                                   |         |  |
|       |                         | ③ The bigger the setting value is and the higher the cut-off frequency            |         |  |
|       |                         | is, the quicker the speed feedback response. If higher speed                      |         |  |
|       |                         | response is needed, the setting value can be increased                            |         |  |
|       |                         | appropriately.                                                                    |         |  |
| PA 09 | Orientation             | ①Proportional gain set of orientation loop regulator                              |         |  |
|       | proportional gain       | ②he bigger the setting value is, the higher the gain is and the bigger the        |         |  |
|       |                         | rigidity is, the smaller the orientation lag is. But if the value is too big, the |         |  |
|       |                         | vibration and overshoot may occur.                                                |         |  |
|       |                         | ③The value is decided by special servo unit model and load.                       |         |  |
| PA 10 | Orientation             | ① Feedforward gain set of orientation loop                                        | 0~100%  |  |
|       | feedforward gain        | ② When it is set for 4096, it means that orientation lag is 0 in any              |         |  |
|       |                         | instruction pulse frequency.                                                      |         |  |
|       |                         | ③ If the feedforward gain of orientation loop increases and the high              |         |  |
|       |                         | response of the control system is raised, overshoot may occur for the             |         |  |
|       |                         | instability of the system orientation loop caused.                                |         |  |
|       |                         | (4) Unless the high response is needed, the feedforward gain of                   |         |  |
|       |                         | orientation loop is usually 0.                                                    |         |  |
| PA 11 | Orientation             | ①Cut-off frequency determination of orientation loop feedforward low              | 1~1200  |  |
|       | feedforward             | pass filter.                                                                      |         |  |
|       | instruction filter      | ②The low pass filter is used for increasing the stability of complex              |         |  |
|       | coefficient             | orientation control.                                                              |         |  |
|       |                         | ③The bigger the parameter value is and the higher the cut-off frequency           |         |  |
|       |                         | is, the more liable the noise and overshoot are to occur in running.              |         |  |
| PA 12 | Orientation             |                                                                                   | 1~32767 |  |
|       | instruction pulse       | Refer to Section 6.2.5.                                                           |         |  |
|       | dividing numerator      |                                                                                   |         |  |
| PA 13 | Orientation instruction | Refer to Section 6.2.5.                                                           | 1~32767 |  |
|       | pulse dividing          |                                                                                   |         |  |

# Chapter 4 Parameter

|       | denominator                                                             |                                                                                                    |                              |
|-------|-------------------------------------------------------------------------|----------------------------------------------------------------------------------------------------|------------------------------|
| PA 14 | Input and analog instruction selection of orientation instruction pulse | <ol> <li>there are 4 modes to be selected:</li> <li>pulse+sign; analog voltage(-10~+10) valid in analog instruction mode</li> <li>CCW pulse/CW pulse</li> <li>two-phase orthogonal pulse input</li> <li>analog voltage(0~+10) instruction valid in analog instruction mode</li> <li>(SC2, SC1 for forward and reverse rotation selection)</li> <li>CCW rotation is defined as the forward direction when viewed from the axial direction.</li> <li>CW rotation is defined as the reverse direction when viewed from the axial direction.</li> </ol>                                                                | 0~3                          |
| PA 15 | Orientation instruction pulse reverse direction                         | <ol> <li>Reverse direction of orientation instruction pulse, set for</li> <li>normal;</li> <li>reverse direction of orientation instruction pulse.</li> </ol>                                                                                                    | 0~1                          |
| PA 16 | Orienting completing range                                              | <ol> <li>Pulse range set for orienting completion in orientation control mode.</li> <li>The parameter provides factors the servo unit judges whether the orienting is completed in orientation control. When remainder pulses in orientation deviation counter are less than or equal to the setting value of the parameter, the servo unit defaults that the orienting is completed and the signal for it is COIN ON, otherwise it is COIN OFF.</li> <li>Orienting completing output signal is COIN in orientation control mode, and speed in-orientation output signal is SCMP in other control mode.</li> </ol> | 0~30000<br>pulse             |
| PA 17 | Orientation out-of-<br>tolerance detecting<br>range                     | Alarm detection range set of orientation out-of-tolerance.      In orientation control mode, servo unit makes alarm of orientation out-of-tolerance when the counting of orientation deviation counter exceeds the parameter setting.                                                                                                    | 0~30000×<br>100 pulse        |
| PA 18 | Orientation out-of-tolerance invalid                                    | <ol> <li>Orientation out-of-tolerance enabling parameter, set for</li> <li>The alarm is valid.</li> <li>The alarm is invalid.</li> </ol>                                                                                                    | 0~1                          |
| PA 19 | Reverse analog speed                                                    | Reverse of analog speed instruction, set for  0: Normal.  1: Reverse of analog speed instruction.                                                                                                    | 0~1                          |
| PA 20 | Drive stop invalid input                                                | Drive stop invalid input setting, set for  0: Allowable input of drive stop signal  1: Not allowable input of drive stop signal.                                                                                                    | 0~1                          |
| PA 21 | JOG running speed instruction                                           | The running speed set in JOG mode.                                                                                                    | -31000~31<br>000<br>0.1r/min |
| PA 22 | Analog speed instruction                                                | Analog speed instruction aberrance set                                                                                                    | -500~500<br>0.1r/min         |

|       | aberrance            |                                                                          |          |
|-------|----------------------|--------------------------------------------------------------------------|----------|
| PA 23 | Max. speed limit     | ① Max. speed limit set of servomotor.                                    | 0~31000  |
|       |                      | ② It is irrelevant to rotary direction.                                  | 0.1r/min |
|       |                      | ③ If the setting exceeds the rated speed, the actual max. speed limit is |          |
|       |                      | the rated speed.                                                         |          |
| PA 24 | Internal speed 1     | ① Internal speed 1 set.                                                  | -30000 ~ |
|       |                      | See PA04.                                                                | 30000    |
|       |                      | OCC 1 7.04.                                                              | 0.1r/min |
| PA 25 | Internal speed 2     | ① Internal speed 2 set.                                                  | -30000 ~ |
|       |                      | ②See PA04.                                                               | 30000    |
|       |                      | ©066 1 A04.                                                              | 0.1r/min |
| PA 26 | Internal speed 3     | (Unternal around 2 cet                                                   | -30000 ~ |
|       |                      | ①Internal speed 3 set. ②See PA04.                                        | 30000    |
|       |                      | ©066 1 A04.                                                              | 0.1r/min |
| PA 27 | Internal speed 4     | (Unternal around 4 act                                                   | -30000 ~ |
|       |                      | ①Internal speed 4 set. ②See PA04.                                        | 30000    |
|       |                      | See FAU4.                                                                | 0.1r/min |
| PA 28 | Speed in orientation | ① Speed in orientation set                                               | 0~30000  |
|       |                      | ② Not available in orientation control mode                              | 0.1r/min |
|       |                      | ③ Irrelative to rotation direction                                       |          |
| PA 29 | Max. speed of        | Instruction value of max. speed corresponding to max. analog voltage     |          |
|       | analog instruction   | output                                                                   |          |
| PA 30 | Conversion           | ① Used for linear speed                                                  | 1~32767  |
|       | numerator for linear | ② Linear speed = motor speed (r/min)×                                    |          |
|       | speed                | conversion numerator for linear speed                                    |          |
|       |                      | conversion denominator for linear speed                                  |          |
|       |                      | ③ The orientation of linear speed decimal point is determined by         |          |
|       |                      | parameter PA32. And 0 stands for no point, 2 for 2-bit and so on.        |          |
|       |                      | ④ 【Example】If servo motor drives 10mm ball screw, then set the           |          |
|       |                      | conversion numerator for linear speed for 10, conversion                 |          |
|       |                      | denominator for linear speed for 1, the decimal point orientation of     |          |
|       |                      | linear speed is 3. linear speed can be displayed in monitor with the     |          |
|       |                      | unit m/min. When the speed of motor is 500r/min, linear speed            |          |
|       |                      | 5.000m/min will be displayed.                                            |          |
| PA 31 | Conversion           | 1                                                                        |          |
|       | denominator for      | See parameter No.30.                                                     |          |
|       | linear speed         |                                                                          |          |
| PA 32 | Decimal point for    | See parameter PA30.                                                      |          |
|       | linear speed         | See parameter FASU.                                                      |          |
| PA 34 | Internal CCW torque  | Internal torque limit set in CCW direction of servo motor.               | 0~300%   |
|       | limit                | ② The setting is the percent of rated torque. e.g. if the setting is the |          |
|       |                      | double of rated torque, the setting is 200.                              |          |

# Chapter 4 Parameter

|       |                     | ③ The limit is valid under any conditions.                                    |         |
|-------|---------------------|-------------------------------------------------------------------------------|---------|
|       |                     | If the setting exceeds max. overload allowable, the actual torque             |         |
|       |                     | limit is the max. loading.                                                    |         |
| PA 35 | Internal CW torque  | ①Internal torque limit set in CW direction of servo motor.                    | -300∼0% |
|       | limit               | ②The setting is the percent of rated torque. e.g. if the setting is the       |         |
|       |                     | double of rated torque, the setting is 200.                                   |         |
|       |                     | ③The limit is valid under any conditions.                                     |         |
|       |                     | ④If the setting exceeds max. overload allowable, the actual torque limit      |         |
|       |                     | is the max. loading.                                                          |         |
| PA 36 | External CCW        | ① External torque limit set in CCW direction of servo motor.                  | 0∼300%  |
|       | torque limit        | ② The setting is the percent of rated torque. e.g. if the setting is the      |         |
|       |                     | rated torque, the setting is 100.                                             |         |
|       |                     | ③ The limit is valid only when the CCW torque limit input terminal (FIL)      |         |
|       |                     | is ON.                                                                        |         |
|       |                     | ④ If the limit is valid, the actual torque limit is the minimum of the        |         |
|       |                     | absolute values among the max. overload allowable, internal or                |         |
|       |                     | external torque limit.                                                        |         |
| PA 37 | External CW torque  | ① External torque limit set in CW direction of servo motor.                   | -300~0% |
|       | limit               | ② The setting is the percent of rated torque. e.g. if the setting is the      |         |
|       |                     | rated torque, the setting is 100.                                             |         |
|       |                     | ③ The limit is valid only when the CW torque limit input terminal (RIL)       |         |
|       |                     | is ON.                                                                        |         |
|       |                     | ④ If the limit is valid, the actual torque limit is the minimum of the        |         |
|       |                     | absolute values among the max. overload allowable, internal or                |         |
|       |                     | external torque limit                                                         |         |
| PA 38 | JOG torque limit of | ①The setting is the percent of rated torque. e.g. if the setting is the rated | 0~300%  |
|       | trial speed         | torque, the setting is 100.                                                   |         |
|       |                     | ② Internal or external torque limit is valid in any conditions.               |         |
| PA 52 | Latency for hold    | ①As for the motor with brake, if the servo on signal is cancelled, the        |         |
|       | stop                | motor will be activated for working for some time by servo unit.              |         |
|       |                     | ② Latency=setting value×4ms                                                   |         |
|       |                     | (Refer to Section 6.3.)                                                       |         |

# 4.3 Model code parameters for motors

PA01 parameters for STZ series servo motor

| PA01 parameter | Model and technological parameters of servo motor                              | Remark |
|----------------|--------------------------------------------------------------------------------|--------|
| 10             | 110SJT-M020E, 0.6kW,220V, 3000rpm,3A,0.34×10 <sup>-3</sup> kg.m <sup>2</sup>   |        |
| 11             | 110SJT-M040D, 1.0kW,220V, 2500rpm,4.5A,0.68×10 <sup>-3</sup> kg.m <sup>2</sup> |        |
| 12             | 110SJT-M060D, 1.5kW,220V, 2500rpm,7A,0.95×10 <sup>-3</sup> kg.m <sup>2</sup>   |        |
| 13             | 130SJT-M040D, 1.0kW,220V, 2000rpm,4A,1.19×10 <sup>-3</sup> kg.m <sup>2</sup>   |        |

| 14 | 130SJT-M050D, 1.3kW,220V, 2000rpm,5A,1.19×10 <sup>-3</sup> kg.m <sup>2</sup>     |   |
|----|----------------------------------------------------------------------------------|---|
| 15 | 130SJT-M060D, 1.5kW,220V, 2000rpm,6A,1.95×10 <sup>-3</sup> kg.m <sup>2</sup>     |   |
| 16 | 130SJT-M075D, 1.88kW,220V, 2000rpm,7.5A,1.95×10 <sup>-3</sup> kg.m <sup>2</sup>  |   |
| 17 | 130SJT-M100D, 2.5kW,220V, 2500rpm,10A,2.42×10 <sup>-3</sup> kg.m <sup>2</sup>    | * |
| 18 | 130SJT-M100B, 1.5kW,220V, 1500rpm,6A,2.42×10 <sup>-3</sup> kg.m <sup>2</sup>     |   |
| 19 | 130SJT-M150B, 2.3kW,220V, 1500rpm,8.5A,3.1×10 <sup>-3</sup> kg.m <sup>2</sup>    | * |
| 20 | 130SJT-M150D, 3.9kW,220V, 2500rpm,14.5A,3.6×10 <sup>-3</sup> kg.m <sup>2</sup>   | * |
| 34 | 110ST-M02030H, 0.6kW,220V, 3000rpm,4A,0.33×10 <sup>-3</sup> kg.m <sup>2</sup>    |   |
| 35 | 110ST-M04030H, 1.2kW,220V, 3000rpm,5A,0.65×10 <sup>-3</sup> kg.m <sup>2</sup>    |   |
| 36 | 110ST-M05030H,1.5kW,220V, 3000rpm,6A,0.82×10 <sup>-3</sup> kg.m <sup>2</sup>     |   |
| 37 | 110ST-M06020H, 1.2kW,220V, 2000rpm,6A,1.00×10 <sup>-3</sup> kg.m <sup>2</sup>    |   |
| 39 | 130ST-M04025H,1.0kW,220V,2500rpm,4A,0.85×10 <sup>-3</sup> kg.m <sup>2</sup>      |   |
| 45 | 130ST-M05025H, 1.3kW,220V, 2500rpm,5A,1.06×10 <sup>-3</sup> kg.m <sup>2</sup>    |   |
| 46 | 130ST-M06025H, 1.5kW,220V, 2500rpm,6A,1.26×10 <sup>-3</sup> kg.m <sup>2</sup>    |   |
| 47 | 130ST-M07720H,1.6kW,220V, 2000rpm,6A,1.58×10 <sup>-3</sup> kg.m <sup>2</sup>     |   |
| 49 | 130ST-M10015H, 1.5kW,220V, 1500rpm,6A,2.14×10 <sup>-3</sup> kg.m <sup>2</sup>    |   |
| 50 | 130ST-M10025H, 2.6kW,220V, 2500rpm,10A,2.14×10 <sup>-3</sup> kg.m <sup>2</sup>   | * |
| 51 | 130ST-M15015H, 2.3kW, 220V, 1500rpm,9.5A,3.24×10 <sup>-3</sup> kg.m <sup>2</sup> | * |
| 60 | 150ST-M27020H, 5.5kW,220V, 2000rpm,20.5A                                         |   |

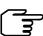

For the motor above with the "%" mark, thickened radiator should be applied for the suited servo unit.

# Chapter 5 Display and operation

# 5.1 Keys operation

The DA98B servo unit is very easy to operate that the functions required can be set by only 4 keys. The outline of its panel is as following:

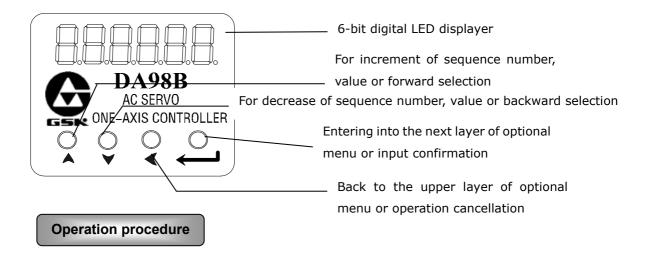

- 1) In the speed monitoring mode, after switching on the power supply of the servo unit, the default display is: r = 0.0:
- 2) The operation is performed according to multi-layer menus. The first layer is the main menu that consists of 9 kinds of operation modes, the second layer is the function menus in various operation modes. The fig.5.1 shows the diagram block of the main menu:
- 3) According to the diagram block above, pressing '√'key or holding '√' can enter into the main menu, then press'♠' or '♥'key to select any mode in the 9 modes.

  After selecting a mode, press key to enter the next menu of the mode.

  Press '√' key to return if backing to upper menu is required.

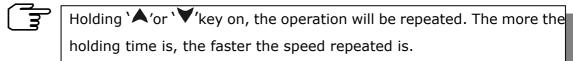

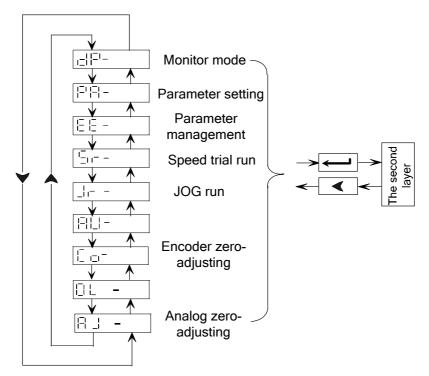

Fig. 5.1 Diagram block of main menu

# 5.2 Monitoring mode

- ① Select "III" in the main menu and press ' they to enter into monitoring mode.
- ② There're 21 display modes in monitoring mode. Select the desired display mode by' , w'keys, then press , to enter into monitoring mode.

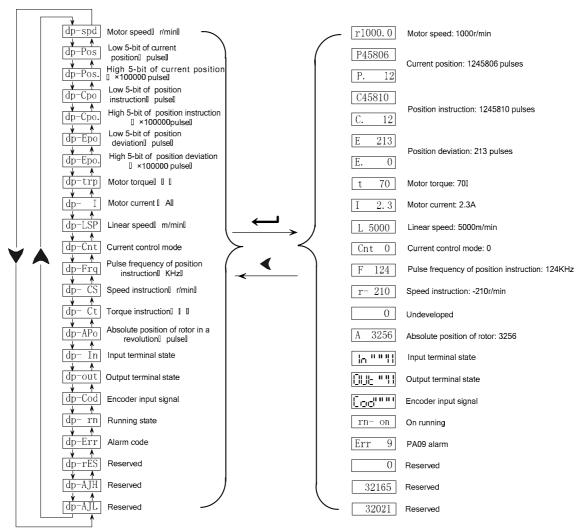

Fig. 5.2 Diagram block of monitoring mode

# Explanation

- - r: Speed code for motor. It displays'—'if the motor runs reversely in that speed.
    - 1000.0: Speed value for motor Unit: rev/min
- 2. The pulse number unit in this servo unit is 10000 pulse/rev, and orientation pulse number is comprised by two parts of high 4-bit and low 5-bit. e.g.

$$\begin{bmatrix} -1 & 1 \end{bmatrix} \times 10000 + \begin{bmatrix} -1 & 1 & 1 \end{bmatrix} = 1245806 \text{ pulses}$$

i.d. orientation instruction pulse number is also comprised by two parts, e.g.:

$$\times$$
 100000 +  $\boxed{ \begin{bmatrix} 1 \\ 1 \end{bmatrix} \begin{bmatrix} 1 \\ 1 \end{bmatrix} } = 1245810 \text{ pulses}$ 

Therefore, the formula for orientation deviation is:

3. Alarm display:

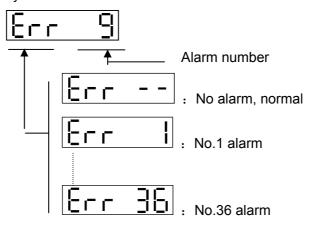

4. Running display

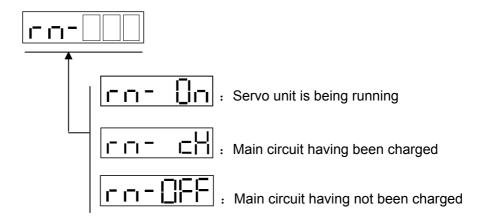

- 5. Instruction pulse values in orientation mode are the magnified ones through electronic gear.
- 6. Pulse frequency of orientation instruction is the actual one before inputting it to the electronic gear with positive number for positive direction and negative number for negative direction and its min. unit is 0.1kHz.
- 7. The formula for effective value of phase current of motor is as follows:

$$I = \sqrt{\frac{1}{3}}(I_U^2 + I_V^2 + I_W^2)$$

- 8. The absolute orientation of rotor in a revolution means the relative orientation of rotor to stator, where a revolution for a period with the range  $0\sim9999$ .
- 9. The orientations of input terminals, output terminals and encoder signal are

shown as follows, and their definitions are shown in Fig.5.3, Fig.5.4, Fig. 5.5.

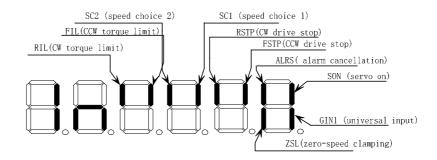

Fig. 5.3 Input terminal display (bright light is ON and dark light is OFF)

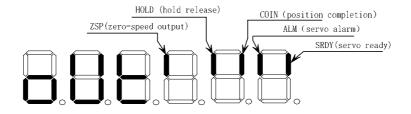

Fig. 5.4 Output terminal display (bright light is ON and dark light is OFF)

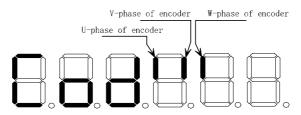

Fig. 5.5 Encoder signal display (bright light is ON and dark light is OFF)

#### 5.3 Parameter setting

Prior to parameter setting, modify the parameter by the user password according to the PA00 parameter in the parameter list. After the setting, press the 'key for confirming the setting. Attention should be paid for the parameter setting range against accident. Select "PA-"in the first layer and press' to enter into parameter setting mode. Select parameter number by '\(\times\), '\(\times\), then press' to display the value of the parameter, modify the value by '\(\times\). '\(\times\)' Press '\(\times\)' or '\(\times\)' key for once to increase or decrease 1 for the parameter value, press and hold on '\(\times\)' or '\(\times\)' to continuously increase or decrease value for the parameter. When the parameter value is modified, the decimal point of rightmost LED digital tube is lighted, press' to confirm the modification, and then the decimal point of rightmost LED digital tube is put out. And the modified value will

immediately be reflected in the control process, press' \(^\) 'or' \(^\)' 'to go on modify parameters till the completion of modification, then press '\(^\)' 'to back to parameter selection mode. Do not press' '\(^\)' to confirm if the parameters modified are not proper, press' '\(^\)' to cancel it to make the parameter recover to its original value and back to the parameter selection mode.

The following is the parameter setting procedure for **GSK 110SJT-M040D** servo motor:

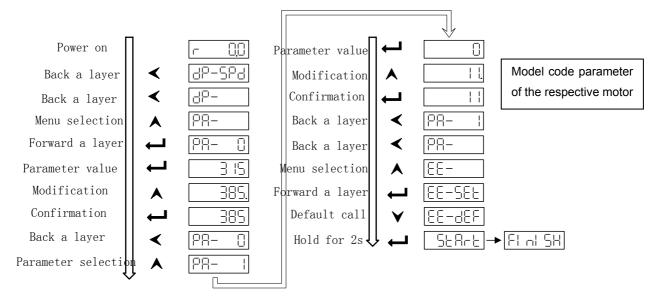

Fig. 5.5 Diagram block of parameter setting

## 5.4 Parameter management

The parameter management is mainly used for memory and EEPROM operation. Select "EE-" in the first layer and press' to enter into parameter management mode. 5 operation modes can be selected by 'A' keys. For example, for "parameter writing", select "EE-Set", then press' and hold it on for over 1 second, the monitor displays "SEARE" that means the parameter is being written into EEPROM. After 1~2 seconds, the monitor displays "FI not SH)" if the writing is successful, otherwise "Errur" is displayed. Press 'again to return to operation selection mode.

• EE—Set: parameter writing. It means to write the parameters in the memory into EEPROM parameter area. The parameters modified by user only change the parameter values in the memory that they will restore to their original values after power is on again. If the parameter values are changed permanently, parameter writing should be executed to write the parameters in the memory into the EEPROM parameter area, so the modified parameter values will be valid after power is on again.

- EE—rd: parameter reading. It means to read the data in EEPROM parameter area into the memory. The process will be executed automatically when power is on. At the beginning, the parameters in the memory are the same as that of EEPROM parameter area. If the parameters are modified by user, the parameter values in the memory will be changed. If the user is not satisfied with the modified parameter values or the parameters are disordered, the parameter reading can be executed to read data in EEPROM parameter area into the memory to recover the original parameters in the state of power on.
- EE—bA: Parameter backup. (Reserved)
- EE—rs: Restoring backup. (Reserved)
- EE—dEF: Restoring default value. It means to read all default values (factory setting) of parameters into the memory and write them into EEPROM parameter area that they will be used when power is on again. Perform the above operation to restore all parameters to their factory setting if the parameters are disordered by user that cause the system to run abnormally. Because the different servo motor corresponds to different parameter default value of the servo unit, the model code of the servo motor must be ensured (parameter PA01) when restoring default parameters.

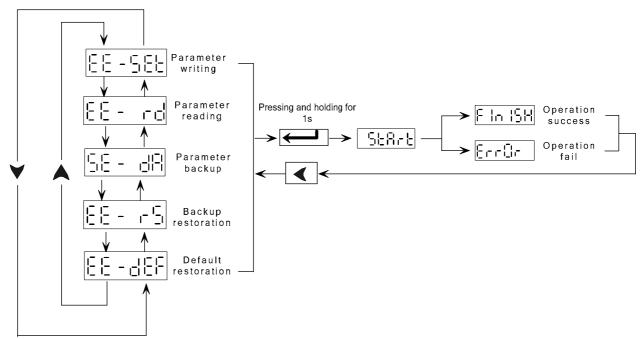

Fig. 5.6 Diagram block of parameter management

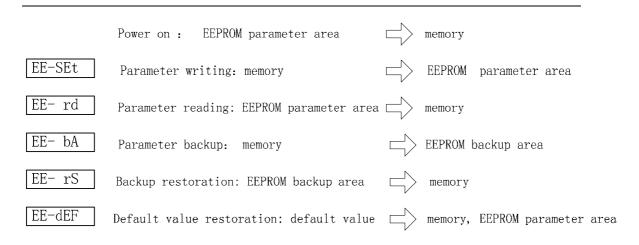

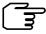

The parameter setting will not be saved after the power is down and the modification is invalid if the writing has not been executed for the modified parameter.

# 5.5 Additional information

The function of automatic gain adjustment being developed at present is not available. The encoder zero-adjusting function unallowable to be used by user is provided for motor manufacturer.

# Chapter 6 Trial run

# 6.1 Check before trial run

- ① Check wiring:
  - Ensure the wiring, especially the connections of the power supply wiring and motor wiring of servo unit.
  - Ensure the earthing connection.
- ② Check power supply to ensure the normal voltage.
- ③ Fix the servo motor securely against overturning or bumping.
- ④ Perform the dry run operation in trial run to make sure the normal running prior to loading running.

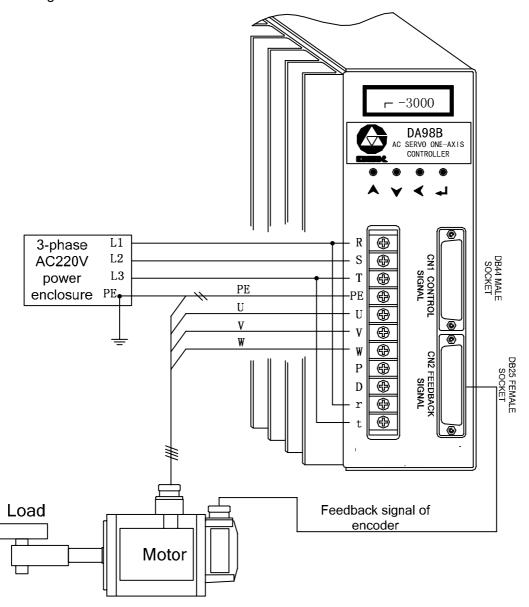

# 6.2.1 Sequence of power on for servo unit

The connection of power supply is shown as Fig.6.1, switch on the power by following steps:

- Put the power supply to the power input terminals of main circuit ( 3-phase to R, S, T respectively, single phase to R,S) by electromagnetic contactor (NFB, MC).
- 2) The r, t terminals of control circuit should be switched on prior to the main circuit power (or with it simultaneously without MC), then switch on the main circuit manually. The cut-off function of main power for alarm is attached to the circuit.

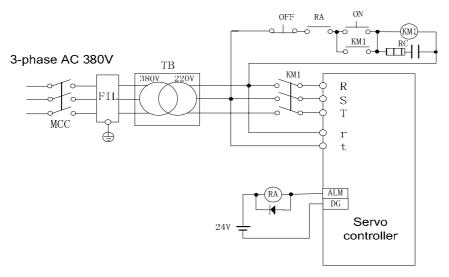

Fig.6.1 Power supply wiring

- 3) If servo on (SON) is ON after the connection of the control power with the main circuit power, the motor is activated and the system is on running. If servo on signal is switched off or alarming occurs, the base electrode circuit closes and the motor is in a free state.
  - a) If servo on (SON) is switched on with power supply, the motor is activated in about 100 ms.
  - b) Frequent switching on or off the power supply may damage the soft start circuit and energy hold circuit. The frequency limit for switching on or off should be 5 times per hour or 30 times per day. If the servo unit or motor is overheated, only by cooling of 30 minutes after the fault is exterminated, can the power supply be switched on again.
- 4) Sequence for power switch on

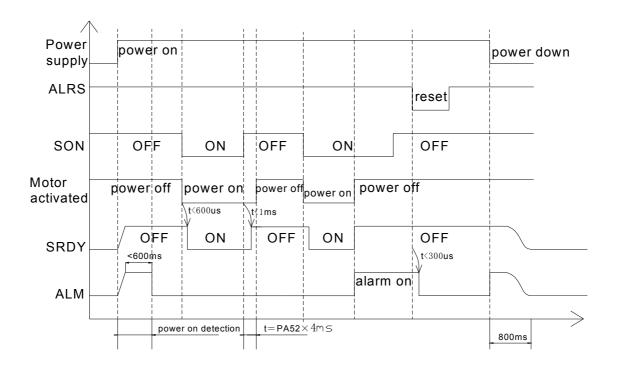

## 6.2.2 JOG running

Do switch off load prior to JOG running. If the JOG running is well done, it means that the connection between the motor and the servo unit is correct.

#### Steps:

(1) Connect CN1 for the control signal : OFF for servo enabling, ON for CCW drive stop(FSTP), ON for CW drive stop(RSTP).

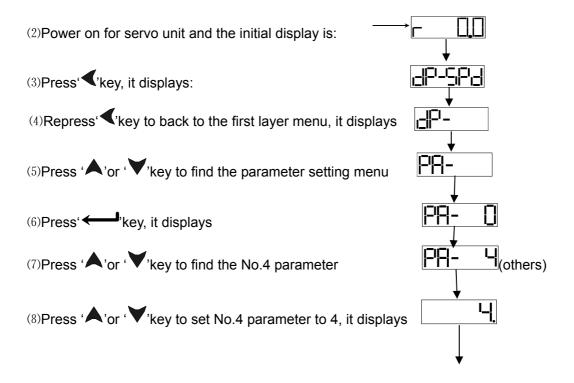

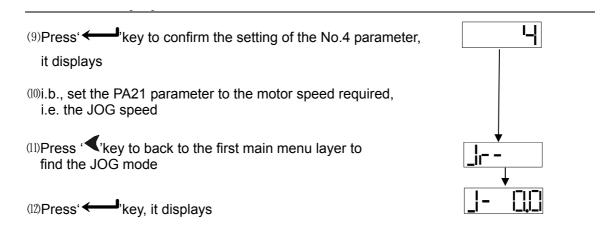

(13)Set ON for the enabling, press' key and hold it on, the motor runs by the setting speed, release the key, the motor running stops; press' key and hold it on, the motor runs reversely by the setting speed, release the key, the motor running stops with zero speed.

# 6.2.3 (Sr-) trial run

Change the value in PA-4 by 3 according to the JOG running steps above; select "Sr-" in the first layer, press' 'key to enter into trial run mode. The prompt for speed trial run is "r", and its unit is 0.1r/min. The system is in a speed control mode and the instructions of speed are provided by keys operation. C, the motor runs by the speed instructions changed by 'A, Y'key. Pressing 'A'key increases the speed, and pressing 'Y'key decreases the speed. While the speed displayed is positive number, the motor runs forward; and negative number for backward.

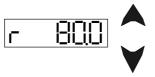

#### 6.2.4 Speed control run

There're two kinds of running control for speed. One is the analog speed instruction input, the other is internal speed instruction. Details are as follows:

## **Analog speed instruction input**

- Input the control signal by the Fig.6.2 wiring diagram block: OFF for servo on (SON),
   ON for CCW drive stop (FSTP), ON for CW drive stop (RSTP).
- 2) Set the analog voltage instruction for 0 V, ON for servo on (SON), the motor is activated

with zero speed. If the motor runs in low speed, adjust the parameter PA22 to make the motor to be in zero speed state.

- 3) Slowly adjust the analog voltage, the motor speed will vary by the voltage variation. The highest motor speed in ±10V input voltage can be adjusted by modifying parameter PA29. Be attentive that the highest running speed is limited by PA23.
- 4) Modify parameter PA19 if the rotation direction is required to be changed.

When PA19=0, motor runs forward (CCW) for positive voltage, backward(CW) for negative voltage;

When PA19=1, motor runs backward (CW) for positive voltage, forward(CCW) for negative voltage;

5) If vibration occurs in the CNC closed loop running, adjust parameter PA08 for feedback filtering.

Wiring diagram block:

pameter list

| DC                                     | Sequence | Name                  | Setting range | Factory |
|----------------------------------------|----------|-----------------------|---------------|---------|
| 19–94V                                 | number   |                       |               | setting |
| 38 COM+                                | PA04     | Control mode          | 0∼6           | 1       |
|                                        |          | selection             |               |         |
| —————————————————————————————————————— | PA08     | Low pass filter for   | 1~5000        | 200     |
| 9 RSTP                                 |          | speed detecting       |               |         |
|                                        | PA19     | Reverse of analog     | 0~1           | 0       |
| 17 VCMD                                |          | speed                 |               |         |
| DC AGND                                | PA22     | Instruction deviation | -500~500      | 0       |
| -10V -+10V AGND                        |          | of analog speed       |               |         |
|                                        | PA23     | Highest speed setting | -30000~30000  | 25000   |
|                                        |          | for motor             |               |         |
|                                        | PA29     | Highest speed of      | -30000~30000  | 25000   |
|                                        |          | analog instruction    |               |         |

Fig.6.2 Wiring for analog instruction control

Wirings for two types of CNC system for milling machines made by us.

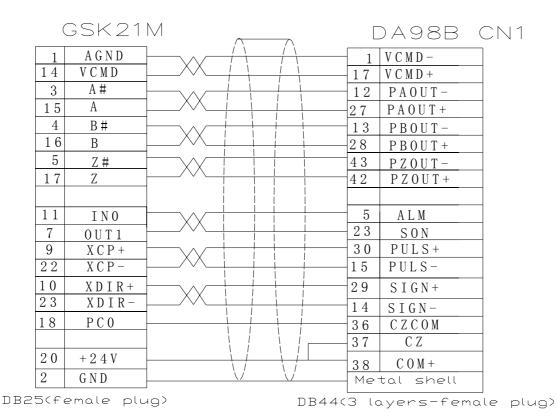

Fi.g 6.3 (a) Valid for analog and pulse instructions

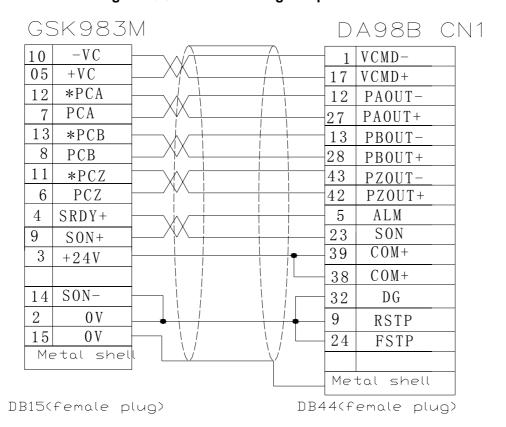

(b) Valid for analog instruction

Internal speed instruction

- Input the control signal by connecting CN1: OFF for servo on(SON), OFF for speed choose1 (SC1), speed choose2 (SC2), ON for CCW drive stop (FSTP), ON for CW drive stop (RSTP).
- 2) Switch on the power supply of the control circuit, the servo unit displayer will light. Check connection if alarming occurs.
- 3) Set the control mode selection(parameter PA04) for speed running mode(set for 2), set the speed parameters PA24~PA27 as required.
- 4) Set servo on(SON) for ON, the motor will be activated for internal speed running state.
- 5) Change the states of input signal SC1, SC2 for different combinations of internal speed, which is shown as following table:

| S | С | 1 | Internal | speed | Parameter | Setting range | Unit   |
|---|---|---|----------|-------|-----------|---------------|--------|
| s | С | 2 |          |       |           |               |        |
|   | 0 |   | 1        |       | PA24      | -30000~+30000 | 0.1rpm |
|   | 0 |   |          |       |           |               |        |
|   | 0 |   | 2        |       | PA25      | -30000~+30000 | 0.1rpm |
|   | 1 |   |          |       |           |               |        |
|   | 1 |   | 3        |       | PA26      | -30000~+30000 | 0.1rpm |
|   | 0 |   |          |       |           |               |        |
|   | 1 |   | 4        |       | PA27      | -30000~+30000 | 0.1rpm |
|   | 1 |   |          |       |           |               |        |

#### 6.2.5 Orientation control run

- Input the control signal by the Fig.6.4 wiring diagram block: OFF for servo on(SON),
   ON for CCW drive stop (FSTP), ON for CW drive stop (RSTP).
- 2) Switch on the power and adjust the parameters, set appropriate electronic gear ratio (PA12, PA13).

The so-called 'electronic gear function' is a function that compared to the mechanical gear, the motor moving that is equivalent to the input instruction pulse can be set for any value by the adjustment of servo parameters without considering the mechanical reduction ratio and encoder pulses in controlling. By the setting of PA12, PA13 parameters, it is easy for user to match with various pulse resources to get the desirable control resolution (i.e. angle/pulse).

The formula for electronic gear ratio is as follows:

$$P \times G = N \times C \times 4$$

P: pulse amount of input instruction;

G: electronic gear ratio;

G=dividing numerator / dividing denominator

Recommended range of G is: 
$$\frac{1}{50} \le G \le 50$$

N: motor rotating circles;

C: photoelectric encoder lines/rev, in this system C=2500

[Example 1] When input instruction pulse is 6000, and servo motor rotation is 1:

$$G = \frac{N \times C \times 4}{P} = \frac{1 \times 2500 \times 4}{6000} = \frac{5}{3}$$

so parameter PA12 is set for 5 and PA 13 is set for 3.

## Example 2

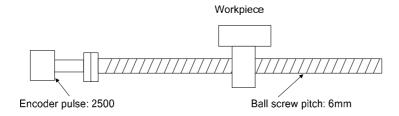

If the workpiece is required to move 10mm

For a 6mm moving in a revolution, it needs 10÷6=1.6666 revolution; as for 2500×4 pulses for a revolution, the instruction pulse input is 1.6666×2500×4=16666 pulses. And the operation must be executed in the upper device.

Electronic gear ratio used

The mechanical condition and instruction unit must be defined in advance by electronic gear ratio. If the instruction unit is set for 1 um, 10mm moving needs 10mm÷1um=10000 pulses.

- 3) Set servo on(SON) for ON on condition that no alarming and abnormity occurs. The motor will be actuated for zero speed.
- 4) Input low frequency pulse to make the motor run in a low speed, and check whether the motor speed is the setting one. Stop inputting low frequency pulse to see whether the motor stops. Adjust the parameter if the motor runs in a low speed.

50

Wiring diagram block

Parameter list

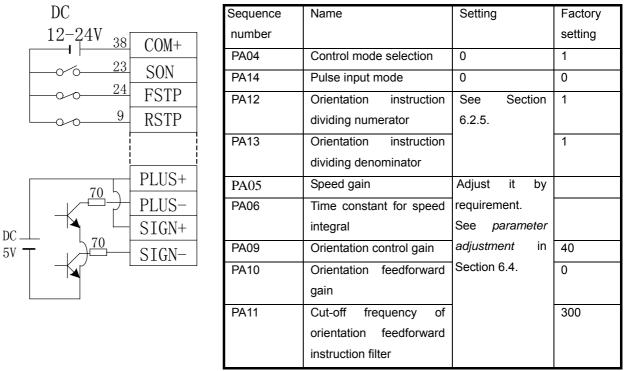

Fig.6.4 Wring of orientation instruction control

Wiring sketch map for CNC system of GSK980TD turning machine

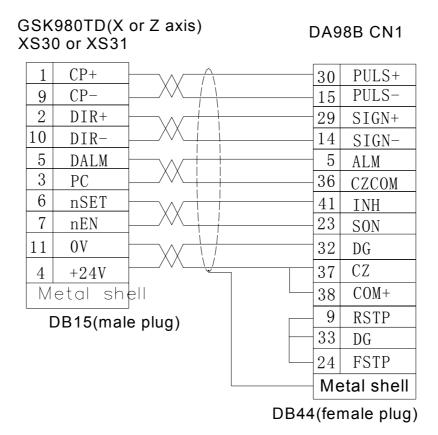

Fig.6.5 Valid pulse instruction

# 6.3 Application of hold release signal

In order to lock the vertical or tilted work table linked with the motor against falling down by the servo power off, servo motor with hold brake is usually employed. The hold releasing signal (HOLD±) is provided for the effective control of the motor with hold in the servo unit.

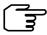

The hold brake is only for work table hold and is not allowed to be used for reduction and stop of machine.

Fig.6.6 shows the wiring applied for the control of motor by the hold release signal. The 24V power supply in the map is provided by user. The polarities of power should be noticed when switching on the hold release signal (HOLD±). The time sequence of SRDY and HOLD± are identical and they both can be used for the hold release signal for special purpose. The wiring is as following.

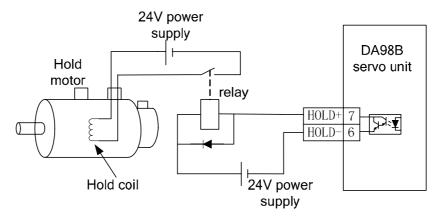

Fig. 6.6 (a) Typical instance of the HOLD± hold release signal

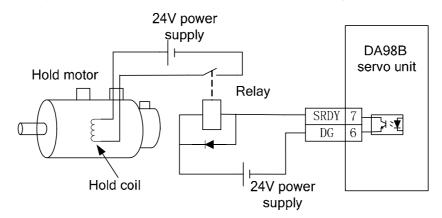

Fig. 6.6 (b) Typical instance of the SRDY hold release signal

The Fig.6.7 shows the time sequence sketch map of normal hold release signal. When the servo on (SON) is switched off, the motor's actuation is cut off in suspense. Cut off the motor's actuation if the motor shaft is completely clamped after the power off of hold coil. The latency is defined by parameter PA52.

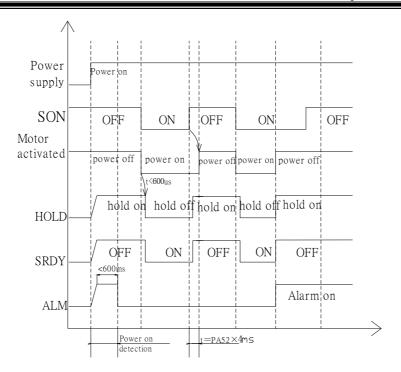

Fig.6.7 Sequence sketch map for hold release signal

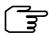

When the power is cut off, no drive is available for servo unit. Affected by the outer circuit (etc. relay), the braking coil is powered off in suspense for dwelling braking action that will cause the instant falling of the work table by gravity. When turning off the system, first switch off enabling (SON) to ensure the output of the braking signal, then cut off the power.

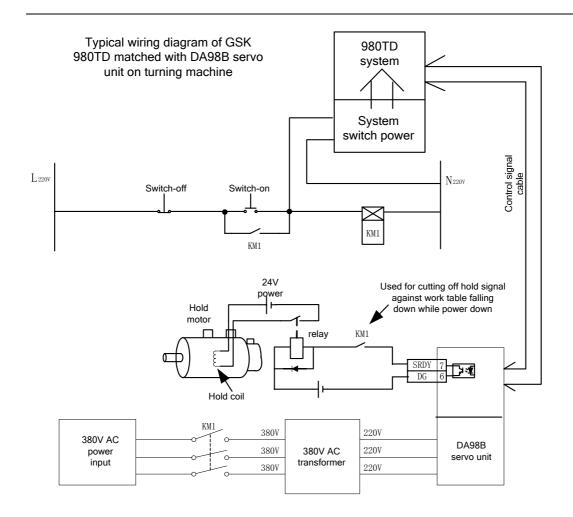

# 6.4 Parameter adjustment for machining characteristics improvement

# DA98B basic parameter adjustment diagram

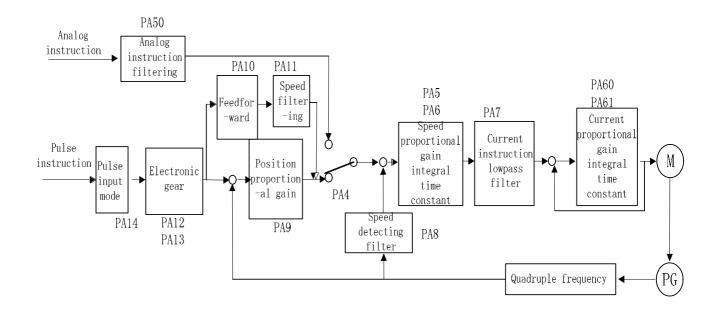

# Parameter adjustment for speed loop regulator

PA05 Proportional gain of speed loop range (150-900)

PA05 is the speed loop proportional gain KP, if its value increases, the action of the servo will be more agile and faster. If the value is a bit larger, the motor screams with hardened rigidity. The speed fluctuation of motor increases (inferior surface finish). If the value is too large, the motor becomes instable, if the value is too small the crawling of motor occurs for the motor's softening as well as the action of servo adjustment lowered. And overshooting of speed occurs in the transmission and loading alternation. The smaller the value is, the larger the overshooting is. Extreme overshooting will result in the low frequency oscillation. KP increasing may lower the error of the stable in the steady system and increase the controlling precision, but the error can't be exterminated. If the PA05 value is lower than 100, normal cutting is unavailable for over-cutting occurred. If the value is higher than 900, severe screaming occurs. In the absence of oscillation, set a larger value as far as possible. Usually, the bigger the load inertia is, the smaller the PA05 value set is.

PA06 Speed loop integral gain range (1-15)

PA06 is speed loop integral gain. In practice the parameter can be set in a range of  $1\sim$  15, the error of the stable will be lowered if it is properly set and speed fluctuation lowered. If the value is set for too large, shaking occurs and running speed fluctuation increases. It is usually set for 2 or 3.

PA07 Filter coefficient of torque instruction range (300-1200)

Used for the cut-off frequency setting of low pass filter of torque instruction.

It is used for limiting the instruction frequency band of current to make the current respond steadily against current shock and vibration.

If the value is too small, the motor shakes. Set a large value as far as possible if no oscillation occurs. It is usually set for 600.

PA08 Low pass filter filtering coefficient of speed detection range (40-1000)

The smaller the setting is, the better the filtering effect is. If the setting is too small, the speed fluctuation increases that results in severe shaking in running.

If the setting is too large, the speed fluctuation increases with the motor screaming. It is usually set for 80.

PA50 Filtering coefficient of external analog instruction range (20~4096)

If the setting is too small, overshooting occurs in transmission with enhancing

fluctuation. If the setting is decreased, the filtering for analog instruction will be enhanced. The error of the stable increases (error followed increasing) and running characteristic lags severely if the setting is too small. If the setting is too large, the speed fluctuation and instruction disturbance enhance that may result in shaking.

## Parameter adjustment for position loop

Set proper speed proportional gain PA05 and speed integral gain PA06 according to the methods introduced above.

PA09 Orientation loop proportional gain range (10-70)

PA09 is the orientation loop proportional gain. Set a larger value as far as possible in a stable range. For a large orientation proportional gain, on one side, it can make the servo to act swiftly and the tracking trait of orientation instruction with smaller lagging error much better; on the other hand, too large setting may result in shaking trend of motor and too large setting may cause the motor to run unsteadily. If the setting is above 140, there is predominantly accidented surface in the sphere machining. Also oscillation is liable to occur in the stop orienting. If the orientation loop proportional gain is set too small, the action of the system is slow and the machining precision is bad. Over-cutting occurs if the value is below 10.

PA10 Orientation feedforward gain is set for 0%.

PA11 Cut-off frequency of orientation feedforward instruction filter range (1-1200) While the orientation feedforward gain is required to increase without leading to the voice in the process of acceleration and deceleration of motor, properly reduce the cut-off frequency of orientation feedforward instruction filter. The larger the PA11 setting is and the higher the cut-off frequency of orientation loop feedward instruction filter is, the more liable the noise is to occur in the acceleration and deceleration of the motor. Also the orientation overshooting is liable to occur.

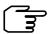

- If position proportional gain setting value is set for a small one, the system is stable, but the position tracking trait is getting bad and the lag error is getting larger.
- ② Refer to [ position proportional gain ] setting values as following table:

| Rigidity        | Position proportional gain |  |
|-----------------|----------------------------|--|
| Low rigidity    | 10∼20/s                    |  |
| Middle rigidity | 30∼50/s                    |  |
| High rigidity   | 50∼70/s                    |  |

# Chapter 7 Funciton for protection

There are many protection functions such as overheat protection, overcurrent protection, over-voltage protection for this DA98B AC servo device. While alarming occurs, the motor stops. In the meantime, alarm code is being displayed on the LED display panel. Only is the fault exterminated by operator according to the alarm code displayed, can the device be put into use. The servo unit and motor can be touched only after they are powered off at least 5 minutes for avoiding electric shocking and burning. The servo on signal (SON) must be confirmed invalid to avoid the unexpected starting of the motor before resetting alarm.

#### 7.1 Alarm list

| Alarm code | Alarm name                                    | Content                                                                   |  |
|------------|-----------------------------------------------|---------------------------------------------------------------------------|--|
|            | Normal                                        |                                                                           |  |
| 1          | Overspeed                                     | The servo motor speed exceeding its setting                               |  |
| 2          | Main circuit over-voltage                     | Power voltage of main circuit too high.                                   |  |
| 3          | Main circuit under-voltage                    | Power voltage of main circuit too low.                                    |  |
| 4          | Orientation oversize                          | Value of orientation deviation counter exceeding its setting              |  |
| 5          | The motor overheated                          | Motor temperature too high.                                               |  |
| 6          | Saturation fault of speed amplifier           | Long saturation of speed regulator                                        |  |
| 7          | Abnormity of drive stop                       | CCW, CW drive stop OFF                                                    |  |
| 8          | The orientation deviation counter overflowing | Absolute value of orientation deviation counter exceeding 2 <sup>30</sup> |  |
| 9          | Encoder fault                                 | Encoder signal error                                                      |  |
| 10         | The control power supply down-voltage         | Control power supply ±15V lower                                           |  |
| 11         | IPM module fault                              | IPM intelligent module fault                                              |  |
| 12         | Over- current                                 | Motor current overlarge                                                   |  |
| 13         | Overload                                      | The servo driver and motor overloaded (instantaneous overheating).        |  |
| 14         | Brake fault                                   | Brake circuit fault                                                       |  |
| 15         | Encoder counting fault                        | Abnormity of encoder counting                                             |  |
| 16         | Motor overheating                             | Value of motor heating exceeding setting(I²t detection)                   |  |

| 20 | Data and detecting alarm of EEPROM | EEPROM chip damaged                       |
|----|------------------------------------|-------------------------------------------|
| 22 | Zero-adjusting error of encoder    | Zero-adjusting fail of encoder            |
| 23 | Current sampling fault             | Current sampling circuit fault            |
| 32 | Encoder UVW signals code invalid   | Complete high or low level of UVW signals |

# 7.2 Alarm troubleshootings

| Alarm code | Alarm name | Running state                                  | Cause                                                                                           | Remedy                                                                                                    |
|------------|------------|------------------------------------------------|-------------------------------------------------------------------------------------------------|----------------------------------------------------------------------------------------------------|
| Err-1      | Overspeed  | Occurring in switching on control power supply | Control circuit board fault     Encoder fault                                                   | Change servo driver     Change servo motor                                                                                                    |
|            |            |                                                | <ol> <li>The frequency of<br/>instruction pulse input is<br/>overhigh.</li> </ol>               | ① Set correctly the input instruction pulse.                                                                                                  |
|            |            |                                                | Acceleration/deceleration time constant is too small to cause the speed overshooting too large. | ①Increase acceleration//deceleration time constant.                                                                                           |
|            |            | Occurring in motor running                     | ① The electronic gear ratio input is too large.                                                 | ① Set it correctly.                                                                                                    |
|            |            |                                                | ① Encoder fault                                                                                 | ① Change the servo motor.                                                                                                    |
|            |            |                                                | ① Encoder cable is inferior.                                                                    | ① Change the encoder cable.                                                                                                    |
|            |            |                                                | ① Servo system is not stable to cause the overshooting.                                         | <ol> <li>Set the related gain again.</li> <li>If the gain can not be set to a proper value, reduce rotation inertia ratio of load.</li> </ol> |
|            |            | Occurring in the starting of the motor         | ① The load inertia is too large.                                                                | Reduce load inertia.     Change driver and motor with larger power ones.                                                                      |
|            |            |                                                | ① Encoder zero fault                                                                            | Change servo motor.     Re-adjust encoder zero by manufacturer.                                                                               |

# **Chapter 7 Function for protection**

|       | ① The U, V, W lead wires of   |                                                |                                                                                                    |                                                                                                    |  |  |
|-------|-------------------------------|------------------------------------------------|----------------------------------------------------------------------------------------------------|----------------------------------------------------------------------------------------------------|--|--|
|       |                               |                                                | the motor are not connected correctly.  2 Cable lead wires of encoder are not connected correctly.                                                        | ① Connect the wires correctly.                                                                                                    |  |  |
|       | Main circuit<br>over-voltage  | Occurring in switching on control power supply | ① The circuit board fault                                                                                                    | ① Change servo driver.                                                                                                    |  |  |
|       |                               | Occurring in switching on main power supply    | <ol> <li>Power supply voltage is too high.</li> <li>Wave form of power supply voltage is abnormal.</li> </ol>                                             | ① Check power supply.                                                                                                    |  |  |
|       |                               | Occurring in motor running                     | ①The brake resistance connection breaks off.                                                                                                    | ① Connect it again.                                                                                                    |  |  |
| Err-2 |                               |                                                | <ol> <li>Brake transistor is damaged.</li> <li>Internal brake resistance is damaged.</li> </ol>                                                           | ① Change servo driver.                                                                                                    |  |  |
|       |                               |                                                | ① The capacity of brake loop is not enough.                                                                                                    | Reduce start-stop frequence     Increase acceleration/ deceleration time constant.     Reduce torque limit.     Reduce load inertia.     Change the driver and motor with larger ones. |  |  |
| Err-3 | Main circuit<br>under-voltage | Occurring in switching on main power supply    | <ol> <li>Circuit board is at fault.</li> <li>Fuse of power supply is damaged.</li> <li>Soft start circuit fault</li> <li>Rectifier is damaged.</li> </ol> | ① Change servo driver                                                                                                    |  |  |
|       |                               |                                                | <ol> <li>Power supply voltage is low.</li> <li>Temporary power cut-off is more than 20ms.</li> </ol>                                                      | ① Check power supply.                                                                                                    |  |  |
|       |                               | Occurring in motor running                     | <ol> <li>Power capacity is not enough.</li> <li>Instantaneous power down</li> </ol>                                                                       | ① Check power supply.                                                                                                    |  |  |
|       |                               |                                                | ①The Radiator is overheated.                                                                                                    | ① Check load.                                                                                                    |  |  |
| Err-4 | Orientation oversize.         | Occurring in switching on control power supply | ① Circuit board is at fault.                                                                                                    | ①Change the servo driver.                                                                                                    |  |  |

|       |                                                        | I                                                                                                    | ○ 11 1/ 1/ 1 · · · · · ·                                                                                                    |                                                                                                    |
|-------|--------------------------------------------------------|----------------------------------------------------------------------------------------------------|----------------------------------------------------------------------------------------------------|----------------------------------------------------------------------------------------------------|
|       |                                                        |                                                                                                    | <ol> <li>U, V, W lead wires of motor are not connected correctly.</li> <li>Lead wires of encoder cable are not connected correctly.</li> </ol> | ① Connect them correctly.                                                                                                    |
|       |                                                        | the motor doesn't                                                                                     | ① Encoder fault                                                                                                    | Change the servo motor.                                                                                                    |
|       |                                                        | rotate after switching on the main power supply and the control wires and inputting instruction pulse | ① The orientation oversize detecting setting range is too small.                                                                               | ① Increase the setting range.                                                                                                    |
|       |                                                        |                                                                                                    | ① The orientation proportional gain is too small.                                                                                              | ① Increase the gain.                                                                                                    |
|       |                                                        |                                                                                                    | ① Torque is not enough                                                                                                    | <ol> <li>Check the torque limit value.</li> <li>Reduce the load capacity</li> <li>Change the driver and motor with larger power ones.</li> </ol>                                                                      |
|       |                                                        |                                                                                                    | ① Instruction pulse frequency is too high.                                                                                                    | ① Reduce the frequency.                                                                                                    |
|       |                                                        | Occurring in switching                                                                                | ① Circuit board is at fault.                                                                                                    | ① Change the servo driver.                                                                                                    |
| Err-5 | Motor<br>overheated                                    | on control power supply                                                                               | <ol> <li>Cable is broken.</li> <li>Internal temperature relay of motor is damaged.</li> </ol>                                                  | Check the cable.     Check the motor.                                                                                                    |
|       |                                                        | Occurring in motor running                                                                            | ① Motor is overloaded.                                                                                                    | <ol> <li>Reduce the load.</li> <li>Reduce the start-stop frequency.</li> <li>Reduce the torque limit value.</li> <li>Reduce the related gain.</li> <li>Change the driver and motor with larger power ones.</li> </ol> |
|       |                                                        |                                                                                                    | ① Motor interior is at fault.                                                                                                    | ① Change the servo motor.                                                                                                    |
|       | Speed error too big or too                             |                                                                                                    | The motor is chucked mechanically.                                                                                                    | Check the mechanical part.                                                                                                    |
| Err-6 | long saturation<br>time fault of<br>speed<br>amplifier | Occurring in motor running                                                                            | The load is too big.                                                                                                    | Reduce the load.     Change the driver and motor with larger power ones.                                                                                                    |

# **Chapter 7 Function for protection**

| Err-7  | Abnormity of drive stop                  |                                                | The input terminals of CCW, CW drive stop are both broken off.                                                     | ① Check the connection and power supply of input terminals.                                                           |
|--------|------------------------------------------|------------------------------------------------|----------------------------------------------------------------------------------------------------|----------------------------------------------------------------------------------------------------|
|        |                                          |                                                | ① Encoder connection is wrong.                                                                                     | ① Check the connection.                                                                                               |
| Err-9  | Photoelectric<br>encoder signal<br>fault |                                                | ① Encoder is damaged.                                                                                              | ① Change the motor.                                                                                                   |
|        |                                          |                                                | ① Encoder cable is inferior.                                                                                       | ① Change the cable.                                                                                                   |
|        |                                          |                                                | ① Encoder cable is so long that the encoder voltage is too low.                                                    | Shorten the cable.     Employ with multi-core parallel power-up.                                                      |
|        |                                          |                                                | ① Control power supply voltage input is too low.                                                                   | ①Check the control power supply.                                                                                      |
| Err-10 | Control power supply undervoltage        |                                                | Internal connector     assembly of driver is inferior.      Switch power supply is abnormal.      Chip is damaged. | <ol> <li>Change the driver.</li> <li>Check the connector assembly.</li> <li>Check the switch power supply.</li> </ol> |
| Err-11 | IPM module fault                         | Occurring in switching on control power supply | ① Circuit board is at fault                                                                                        | ① Change the servo driver.                                                                                            |
|        |                                          | Occurring in motor running                     | <ol> <li>Power-up voltage is low.</li> <li>Overheated.</li> </ol>                                                  | <ol> <li>Check the driver.</li> <li>Power on again.</li> <li>Change the driver.</li> </ol>                            |
|        |                                          |                                                | ① Driver U, V, W terminals are short circuit.                                                                      | ① Check the connection.                                                                                               |
|        |                                          |                                                | ① Earthing is not well done.                                                                                       | ①Be grounded correctly.                                                                                               |
|        |                                          |                                                | ① Motor insulation is damaged.                                                                                     | ① Change the motor.                                                                                                   |
|        |                                          |                                                | ① It is interfered with.                                                                                           | Add the circuit filter.     Be far away from the interference source.                                                 |
| Err-12 | Over-current                             |                                                | Driver U, V, W terminals are short circuit.                                                                        | Check the connection.                                                                                                 |
|        |                                          |                                                | Earthing is not well done.                                                                                         | Be grounded correctly.                                                                                                |
|        |                                          |                                                | Motor insulation is damaged.  Driver is damaged.                                                                   | Change the motor. Change the driver.                                                                                  |
|        |                                          |                                                |                                                                                                    |                                                                                                    |

Err-13 Overload Occurring in switching ① Circuit board is at fault. ①Change the servo driver. control power supply ① The motor runs exceeding ① Check the load. Occurring in motor rated torque. ② Reduce the start-stop running frequency. ③ Reduce the torque limit value. 4 Change the driver and motor with the larger power ones. ① Check the hold brake. ① Hold brake is not on. 1 Adjust the gain. 2 Increase the acceleration/ ① Motor vibrates unsteadily. deceleration time. ③ Reduce the load inertia. ① One of U, V, W phases is broken off. (1) Check the connection. 2 The connection of encoder is mistaken. Occurring in switching Brake circuit Err-14 on control power (1) Circuit board is at fault. ① Change the servo driver. fault supply Occurring in motor ①Brake resistance connection ① Connect the wire again. running is broken off. ① Brake transistor is damaged. ① Change the servo driver. 2 Internal brake resistance is ③ damaged. ① Reduce start-off the frequency. 2 Increase the acceleration/ deceleration time constant. ① Brake loop capacity is not 3 Reduce the torque limit enough. value. 4 Reduce the load inertia. ⑤ Change the driver and motor with larger power ones.

# **Chapter 7 Function for protection**

|        |                                             |                                                | 1 Main circuit power supply                                                                                                    | ① Check the main power                                                                                                    |  |
|--------|---------------------------------------------|------------------------------------------------|----------------------------------------------------------------------------------------------------|----------------------------------------------------------------------------------------------------|--|
|        |                                             |                                                | voltage is too high.                                                                                                    | supply.                                                                                                    |  |
|        | Encoder counting fault                      |                                                | Encoder is damaged.                                                                                                    | Change the motor.                                                                                                    |  |
| Err-15 |                                             |                                                | Encoder connection is wrong.                                                                                                    | Check the connection.                                                                                                    |  |
|        |                                             |                                                | Earthing is not well done.                                                                                                    | Be grounded correctly.                                                                                                    |  |
| Err-16 | Motor<br>overheating                        | Occurring in switching on control power supply | Circuit board is at fault.                                                                                                    | Change the servo driver.                                                                                                    |  |
|        |                                             |                                                | Parameter setting is wrong.                                                                                                    | Set the parameter correctly.                                                                                                    |  |
|        |                                             | Occurring in motor running                     | Motor runs exceeding rated torque for a long time.                                                                                                    | Check the load.     Check the start-stop frequency.     Reduce the torque limit value.     Change the driver and motor with the larger power ones. |  |
|        |                                             |                                                | Mechanical transmission is not good.                                                                                                    | Check the mechanical part.                                                                                                    |  |
| Err-20 | Data and<br>detecting<br>alarm of<br>EEPROM | EEPROM chip<br>damaged                         | ① Chip or circuit board is damaged.                                                                                                    | <ol> <li>Change the servo driver.</li> <li>Driver model (parameter PA01) must be set again after repairing, then restore the defaults.</li> </ol>  |  |
| Err-22 | Zero-adjusting error of                     |                                                | Chip or circuit board is damaged.                                                                                                    | Change the servo driver.                                                                                                    |  |
|        | encoder                                     |                                                | Parameter setting is wrong.                                                                                                    | Set the parameter correctly.                                                                                                    |  |
| Err-23 | Current sampling fault                      |                                                | Chip or circuit board is damaged.  Circuit sensor is damaged.                                                                                                    | ① Change the servo driver.                                                                                                    |  |
| Err-32 | Encoder UVW<br>signals code<br>invalid      |                                                | <ol> <li>UVW signals of encoder are damaged.</li> <li>Cable is inferior.</li> <li>Cable shielding is not good.</li> <li>Shielding ground wire is not well done.</li> <li>Encoder interface circuit is at fault.</li> </ol> | Change the encoder     Check the interface circuit of encoder.                                                                                     |  |

# Chapter 8 Isolated transformer

The isolated transformer should be employed to driver to reduce the liability of electric shock or interference from power supply and electromagnetic field. The servo motor of 0.8KW or less can be employed with single phase type, and the one of more must be employed with three-phase type. The following isolated transformer models provided by us have good quality, high cost-performance ratio, and good-looking figure, and user can choose according to your servo motor power and actual load.

Table 8.1 Isolated transformer specification

| Туре   | Type Capacity (KVA) Phase |               | Input      | Output voltage |
|--------|---------------------------|---------------|------------|----------------|
| .,,,,, |                           |               | voltage(V) | (V)            |
| BS120  | 1.2                       | Three-        |            |                |
| BS200  | 2.0                       | phase         |            | 220            |
| BS300  | 3.0                       | p             | 380        |                |
| BD80   | 0.8                       | Single-phase  |            |                |
| BD120  | 1.2                       | onigio pridoc |            |                |

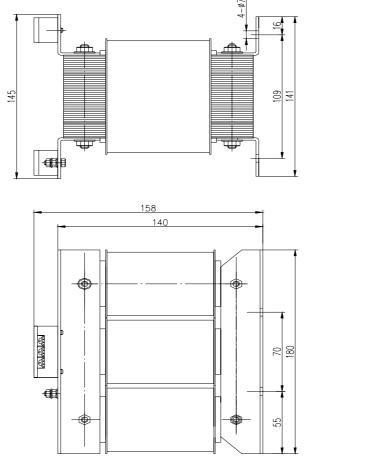

Fig.8.1 Outline and installation dimension for BS-120 model

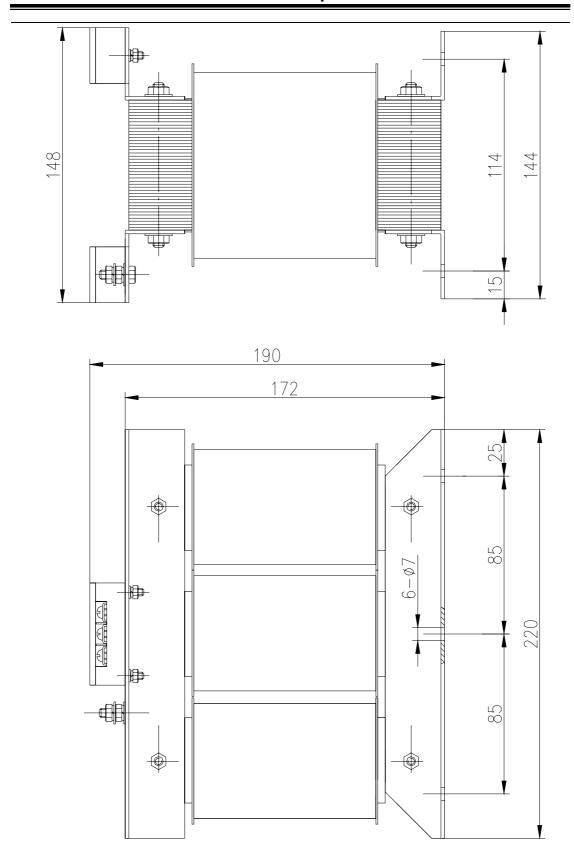

Fig.8.2 Outline and installation dimensions for BS-200 model

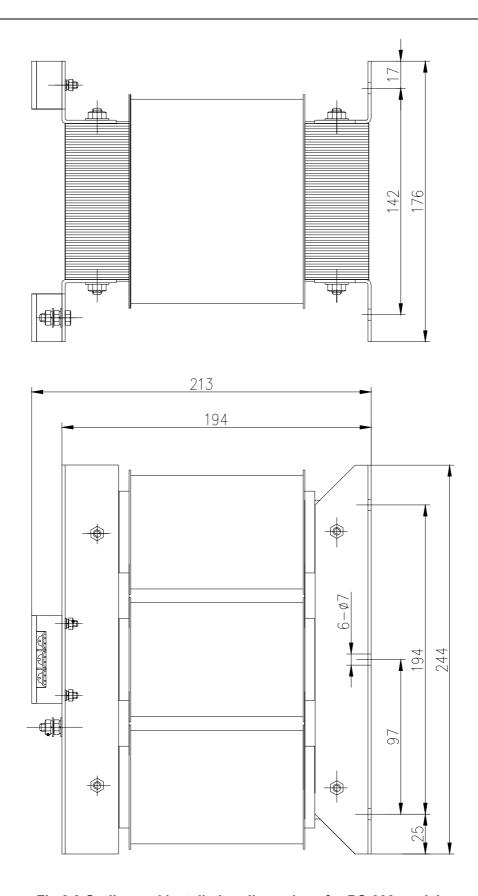

Fig.8.3 Outline and installation dimensions for BS-300 model

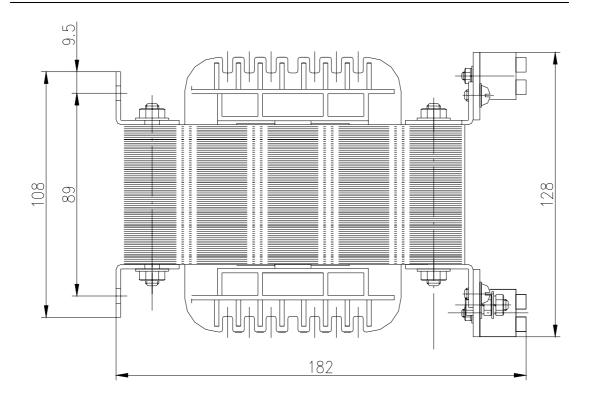

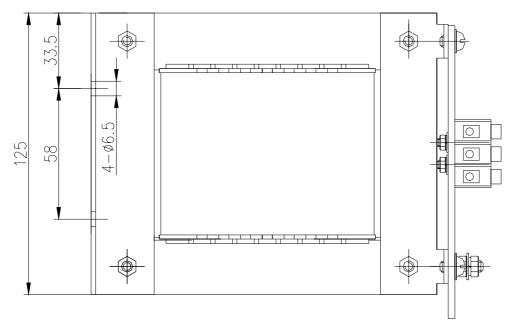

Fig.8.4 Outline and installation dimensions for BD-80 model

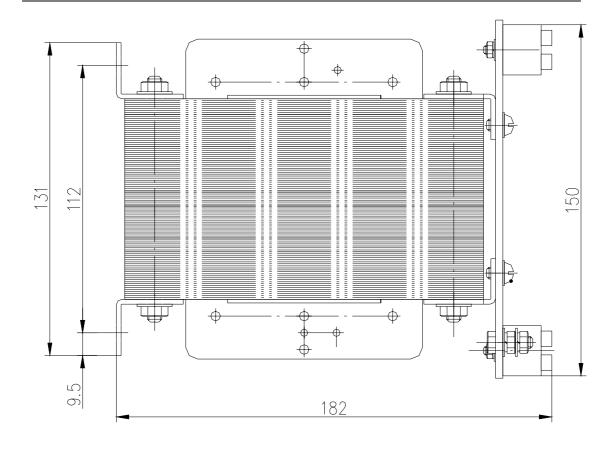

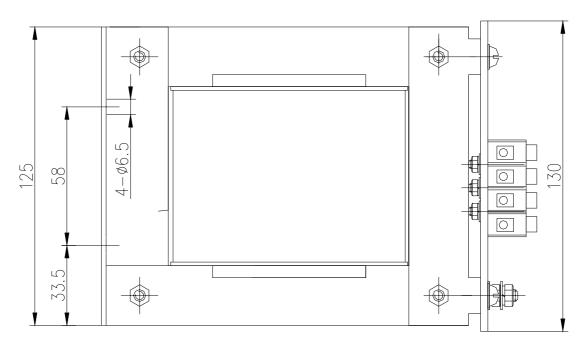

Fig.8.5 Outline and installation dimensions for BD-120 model

# Chapter 9 Order guide

# 9.1 Capacity selection

Servo capacity is relative to the load inertia, the load torque, the orienting precision and max. speed required which are taken into account by the following steps:

- 1) Calculation of inertia and torque of load, torque of acceleration and deceleration
  - ① Calculation of torque

The load torque is caused by the friction and cutting force of the driver.

$$2\pi M = FL$$

M — Torque of motor shaft

F — Force required for moving the mechanical parts in linear direction

L — Distance of moving mechanically for a revolution (2  $\pi$  rad) of motor

 $2\pi M$  is the work done by the motor torque M in a revolution, while FL is the work done by force F moving an object for L distance.

Practically, due to the factors of transmission efficiency and friction coefficient, the torque required by ball screw overcoming the external load force P for uniform velocity movement is shown as following diagram:

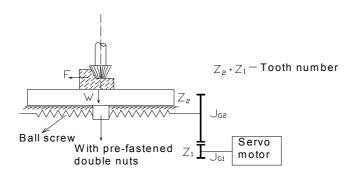

An example for servo feeding drive system

Calculate it by the following equation:

$$M_1 = (K \frac{F_{a0} h_{sp}}{2\pi} + \frac{P h_{sp}}{2\pi \eta_1} + M_B) \frac{Z_1}{Z_2}$$

M<sub>1</sub> — Drive torque for uniform velocity movement

$$K \frac{F_{a0} \ h_{sp}}{2\pi}$$
 —— Pre-fastened torque of double nuts ball screw (N•mm)

F<sub>a0</sub> ——Pre-fastened force, it generally amounts to one third of the

max. axial working load, i.e.  $F_{a0}=1/3F_{max}$ . If  $F_{max}$  is hard to get,  $F_{a0}=(0.1\text{-}0.12)$   $C_a$  (N) is suggested for use.

 $C_a$  ——The rated load of ball screw that can be looked up in the sample

h<sub>sp</sub> — Ball screw lead (mm)

K ——Pre-fastened torque coefficient of ball screw, 0.1—0.2

P —axial external load of ball screw (N),  $P=F+\mu W$ 

F ——Axial cutting force of ball screw (N)

W —Load in normal direction (N),  $W=W_1+P_1$ 

 $W_1$  —Gravity of moving parts (N), including max. loading gravity

P<sub>1</sub> ——Clamping force of splinting (etc. headstock)

 $\mu$  — Slideway frictional coefficient, for slideway clung with CIC<sub>4</sub> board,  $\mu{=}0.09;$  for lubrication,  $\mu{=}0.03{-}0.05;$  for linear rolling slideway,  $\mu{=}0.003{-}0.004$ 

 $\eta_1$  — Efficiency of ball screw, 0.90-0.95

 $M_B$  — Frictional torque of supporting bearing, namely, start torque  $(N {\color{red} \bullet} m)$ , which can be looked up in the sample of bearing

for ball screw

z<sub>1</sub> — Tooth number of gear 1

z<sub>2</sub> — Tooth number of gear 2

Select a servo motor which satisfies the following inequation:

$$M_1 \leq Ms$$

M<sub>s</sub> is the rated torque of the servo motor.

#### 2 Calculation for inertia matched

The following inequation is generally recommended for use among motor inertia  $J_M$ , load inertia  $J_L$  (converted to motor shaft), general inertia  $J_r$ :

$$\frac{1}{4} \leq \frac{\mathrm{J}_L}{J_{\scriptscriptstyle M}} \leq 1 \qquad , \quad 0.5 \leq \frac{\mathrm{J}_{\scriptscriptstyle M}}{J_{\scriptscriptstyle r}} \leq 0.8 \quad \text{ or } \quad 0.2 \leq \frac{\mathrm{J}_L}{J_{\scriptscriptstyle r}} \leq 0.5$$

The motor rotor inertia  $J_M$  can be looked up in the sample manual. The calculation for load inertia is as follows:

1. The inertia of rotary object Ball screw, coupling, gear, tooth form belt etc. are all rotary objects.

$$J = \frac{\pi \gamma}{32 \times g} D^4 L(kg^*m^2)$$

γ — Material density of rotational object(kg\*m²)

D — Diameter of rotational object (cm)

L — Length of rotational object (cm)

— Gravity acceleration, g=980cm/s<sup>2</sup>

2. The inertia of linear movement object

$$J = \frac{W}{g} \left( \frac{L}{2\pi} \right)^2 \quad \text{(kg*m²)}$$

W — Gravity of linear movement object (N)

The object moving distance for one revolution of motor; if the motor is directly connected to the lead screw, L=lead screw lead hsp.

3. The inertia converted to the motor shaft in deceleration and the deceleration of gears, gear-form belt drive

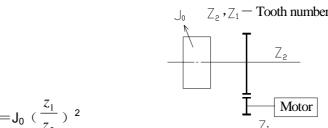

 $J = J_0 \left( \frac{z_1}{z_2} \right)^2$ 

Refer to the sketch map above, the load inertia J<sub>L</sub> converted to the motor shaft is:

$$J_L = J_{G1} + (\frac{z_1}{z_2})^2 [(J_{G2} + J_S) + \frac{W}{g} (\frac{L}{2\pi})^2] (kg^*m^2)$$

 $J_{G1}$  ——Inertia of gear 1 (kg\*m²)

J<sub>G2</sub> ——Inertia of gear 2 (kg\*m²)

J<sub>S</sub> —— Inertia of ball screw (kg\*m²).

③ Calculation of the max. torque in orienting acceleration

$$M = \frac{2\pi n_m}{60t_a} (J_M + J_L) + M_L$$

 $n_m$  — Speed of fast moving motor (r/min) (r/min)

— Acceleration or deceleration time (s), taking 150-200ms by  $t_a \approx 3 / K_S$ ;

 $K_S$  \_\_\_\_ Open loop gain of the system, usually  $8s^{-1}$ -  $25s^{-1}$ ; for MC  $K_S$  =  $20s^{-1}$ ;

 $M_L$  — Load torque (N•m).

If M is less than the max. torque  $M_{\text{max}}$  of servo motor, the motor speed can be increased or decreased by the time constant used.

#### 2) Preliminary confirmation of mechanical gear ratio

Calculate the max. mechanical reduction ratio by the highest speed and highest speed of motor required and collate it to the min. orientation unit with the min. revolution unit and the reduction ratio. If the requirement of the orientation precision is very high, increase the mechanical reduction ratio (the actual highest speed is lowered) or choose a faster motor.

#### 3) Check of inertia and torque

Convert the inertia and torque of load to the motor shaft by mechanical reduction ratio, and the inertia converted should be less than quintuple of the motor rotor inertia. And the load torque converted and the effective torque should be less than the rated torque of motor. If the requirement above can't be met, increment of mechanical reduction ratio (the actual highest speed is lowered) or a higher capacity motor may be employed.

## 9.2 Electronic gear ratio

Refer to chapter 4 (Section 4.2 Parameter function), chapter 6 (Section 6.2.5 Orientation control run) for the significance and adjustment of electronic gear ratio.

In the orientation control mode, the actual speed of load is:

Instruction pulse speed×G ×mechanical reduction ratio.

In the orientation control mode, the actual min. displacement of load is:

Min. instruction pulse stroke×G ×mechanical reduction ratio

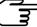

If the electronic gear ratio G is not 1, there may be a remainder when executing the division for gear ratio, which may lead to position deviation and the max. deviation is the min. revolution amount of the motor (min. resolution).

## 9.3 Stop characteristic

Lag pulse is defined to the difference between the instruction pulse and feedback pulse when the servo motor is controlled by pulse strings in orientation control mode. The difference is accumulated in the orientation deviation counter, and its relationship with the instruction pulse frequency, the electronic gear ratio and the orientation proportional gain

is as follows:

$$\varepsilon = \frac{f^* \times G}{K_p}$$

ε: Lag pulse (Puls);

f: Instruction pulse frequency (Hz);

 $K_p$ : Orientation proportional gain (1/S);

G: Electronic gear ratio.

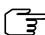

The equation is obtained when [position feedback gain] is 0% and the lag pulse will be less than the computation counted by the above equation if [position feedback gain] is more than 0%.

# 9.4 Servo and orientation controllor computation

1. Instruction displacement and actual displacement:

$$S = \frac{I}{\delta} \cdot \frac{CR}{CD} \cdot \frac{DR}{DD} \cdot \frac{1}{ST} \cdot \frac{ZD}{ZM} \cdot L$$

S: Actual displacement mm;

I: Instruction displacement mm;

 $\delta$ : Min. unit of CNC mm;

CR: Instruction dividing frequency numerator;

CD: Instruction dividing frequency denominator;

DR: Servo dividing frequency numerator;

DD: Servo dividing frequency denominator;

ST: Servo motor scale of per rev;

ZD: Side gear tooth numbers of motor;

ZM: Side gear tooth numbers of lead screw;

L: Lead screw pitch mm;

Generally S=I, the instruction value is equal to the actual one.

$$\frac{F}{60 \times \delta} \cdot \frac{CR}{CD} \le f_{\max}$$

2. Max. instruction speed of CNC:

F: Instruction speed mm/min;

f<sub>max</sub>: Max. output frequency of CNC Hz.

 $V_{\max} = n_{\max} \times \frac{DR}{DD} \times L$ 

3. Max. speed of servo:

V<sub>max</sub>: Max. speed of worktable allowed by servo,

mm/min;

n<sub>max</sub>: Max. speed allowed by servo motor,

r/min;

The practical max. speed of machine is limited by max. speed of CNC and servo.

 $\alpha = INT \left[ INT \left( N \cdot \frac{CR}{CD} \right) \cdot \frac{DR}{DD} \right]_{\min} \cdot \frac{1}{ST} \cdot \frac{ZD}{ZM} \cdot \frac{L}{\delta}$ 

4. Min. movement of machine tool:

α: Min. movement of machine tool, mm;

N: Natural number;

INT ( ): Integer rounding;

INT[ ]<sub>min</sub>: Min. integer.

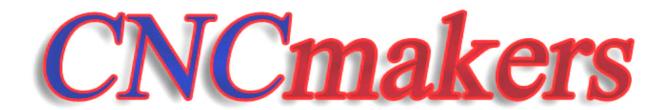

# www.CNCmakers.com

info@CNCmakers.com

All specifications and designs are subject to change without notice Nov. 2006/Edition 1

Nov. 2006/Printing 1